# **TAU Performance Analysis**

**ALCF INCITE Hackathon** April 25th, 2023

# Dr. Nicholas Chaimov <nchaimov@paratools.com>

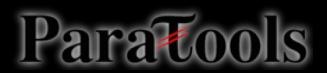

#### **Overview**

- We will cover:
	- Profiling and tracing via the TAU Performance System
	- Hardware performance counters (PAPI)
	- Performance analysis of C/C++, Fortran, Python
	- Python+MPI analysis

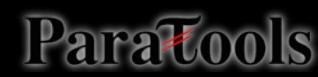

#### PERFORMANCE CHARACTERIZATION **CONCEPTS AND TOOLS**

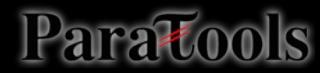

#### **Direct Performance Observation**

- Execution actions exposed as events
	- In general, actions reflect some execution state
		- presence at a code location or change in data
		- occurrence in parallelism context (thread of execution)
	- Events encode actions for observation
- Observation is direct
	- Direct instrumentation of program code (probes)
	- Instrumentation invokes performance measurement
	- Event measurement = performance data + context
- Performance experiment
	- Actual events + performance measurements

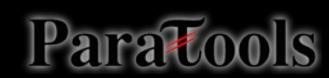

#### Instrumentation

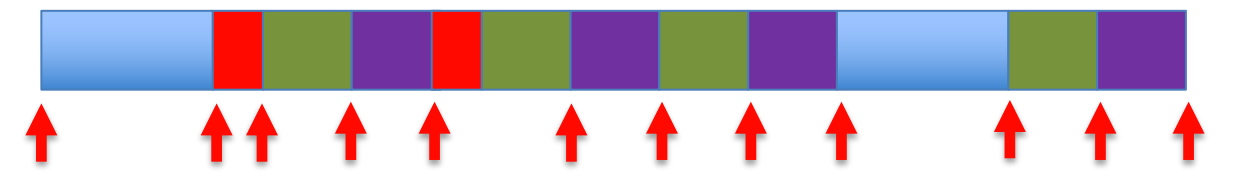

- Code or compiler output is modified to explicitly trigger a measurement at the beginning and end of each function/region of interest.
	- More detailed information
	- Unequally distributed overhead (short-running functions -> larger % overhead)
	- Need to process source code
- Source instrumentation
- Compiler instrumentation
- Binary rewriting

**call TAU\_START('foo') // code call TAU\_STOP('foo')**

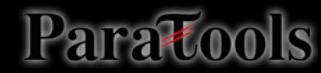

#### **Indirect Performance Observation**

- Program code instrumentation is not used
- Performance is observed indirectly
	- Execution is interrupted
		- can be triggered by different events
	- Execution state is queried (sampled)
		- different performance data measured
	- Event-based sampling (EBS)
- Performance attribution is inferred
	- Determined by execution context (state)
	- Observation resolution determined by interrupt period
	- Performance data associated with context for period

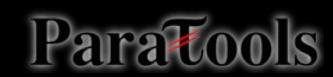

# **Sampling**

### **^^^^^^^^^^^^^^^^^^^^^^^^^^^^^^**

- Periodically interrupt program and record program counter
- No modification to program needed
	- Just compile with debug symbols for address resolution
- Tradeoff between overhead and accuracy
	- Overhead evenly distributed

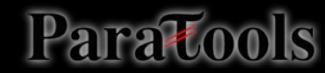

#### **Measurement Approaches**

#### **Profiling Tracing**

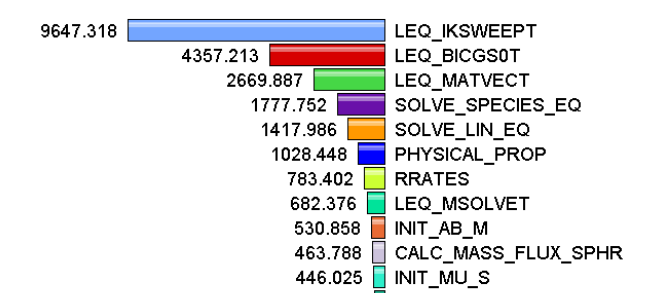

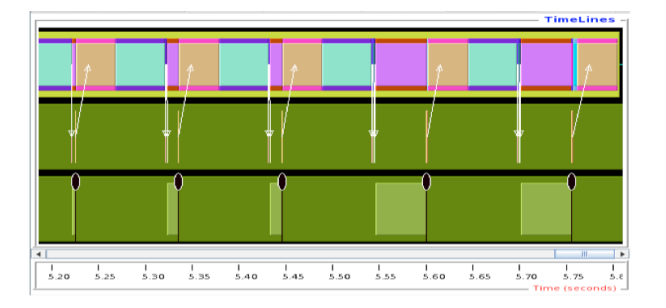

#### Shows **how much** time was spent in each routine

Shows **when** events take place on a timeline

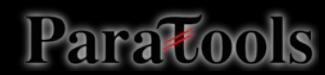

### **Types of Performance Profiles**

- Flat profiles
	- Metric (e.g., time) spent in an event
	- Exclusive/inclusive, # of calls, child calls, …
- Callpath profiles
	- Time spent along a calling path (edges in callgraph)
	- "main=>  $f1$  =>  $f2$  => MPI\_Send"
	- Set the TAU\_CALLPATH\_DEPTH environment variable
- Phase profiles
	- Flat profiles under a phase (nested phases allowed)
	- Default "main" phase
	- Supports static or dynamic (e.g. per-iteration) phases

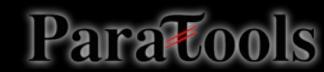

#### How much data do you want?

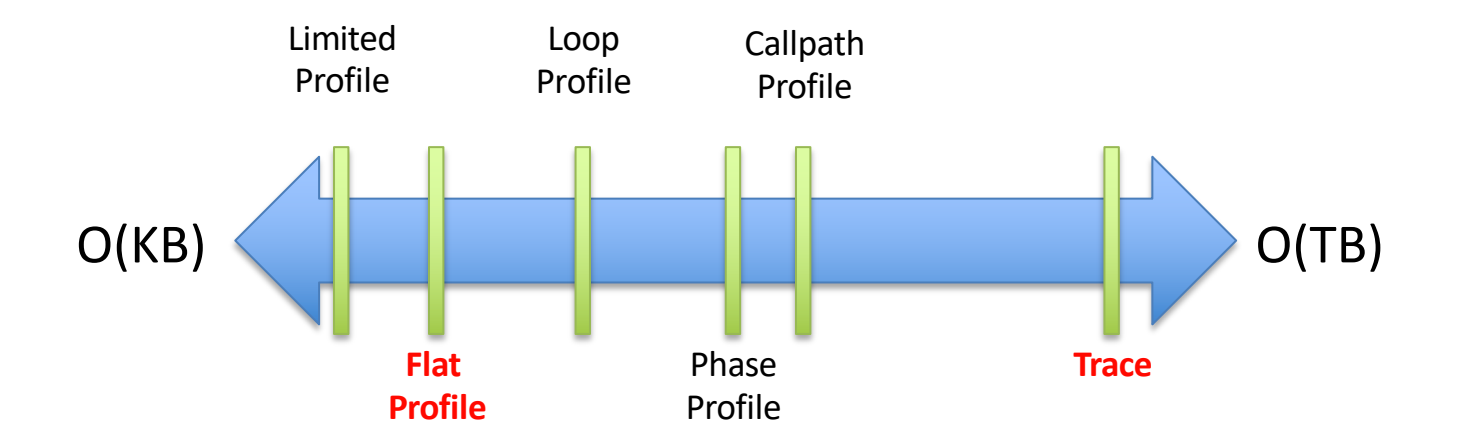

All levels support multiple metrics/counters

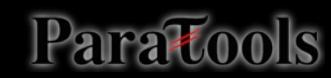

#### **Inclusive vs. Exclusive Measurements**

- Exclusive measurements for region only
- Inclusive measurements includes child regions

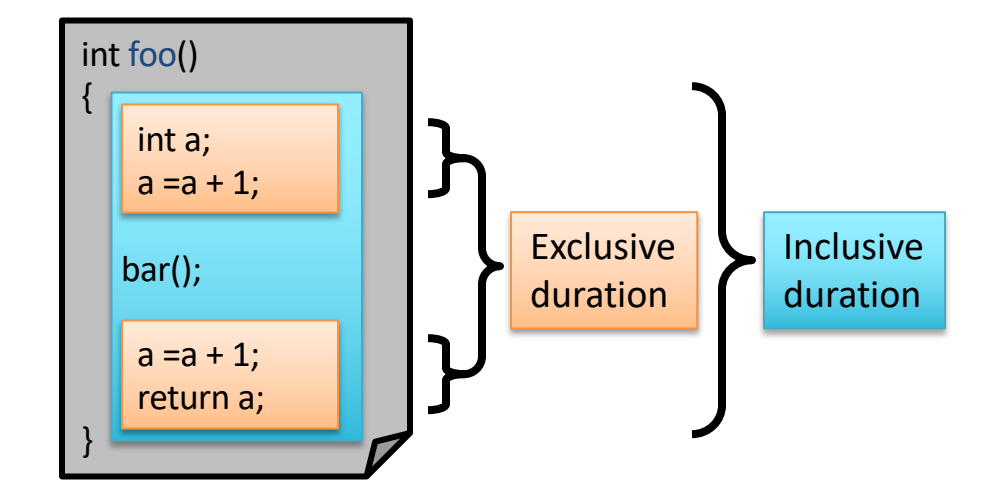

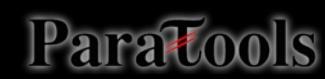

#### **Direct Observation Events**

- Interval events (begin/end events)
	- Measures exclusive & inclusive durations between events
	- Metrics monotonically increase
	- Example: Wall-clock timer
- Atomic events (trigger with data value)
	- Used to capture performance data state
	- Shows extent of variation of triggered values (min/max/mean)
	- Example: heap memory consumed at a particular point

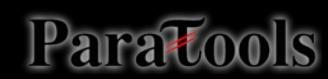

#### **Measure what matters**

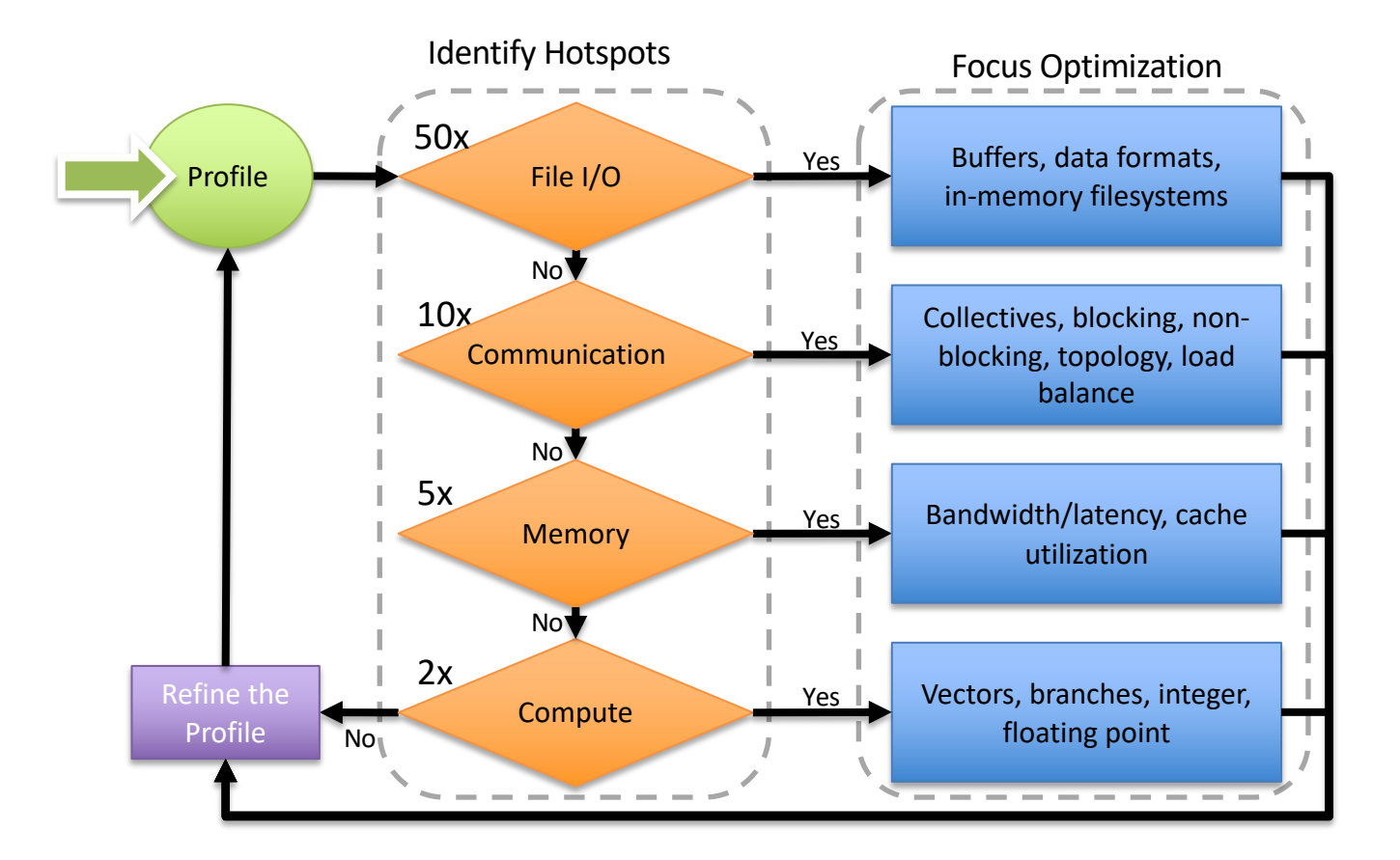

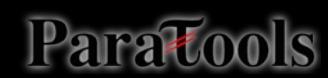

# A HIGH LEVEL OVERVIEW OF TAU'S **CAPABILITIES**

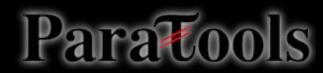

### The TAU Performance System®

- Integrated toolkit for performance problem solving
	- Instrumentation, measurement, analysis, visualization
	- Portable profiling and tracing
	- Performance data management and data mining
- Direct and indirect measurement
- Free, open source, BSD license
- Available on all HPC platforms (and some non-HPC)
- http://tau.uoregon.edu/

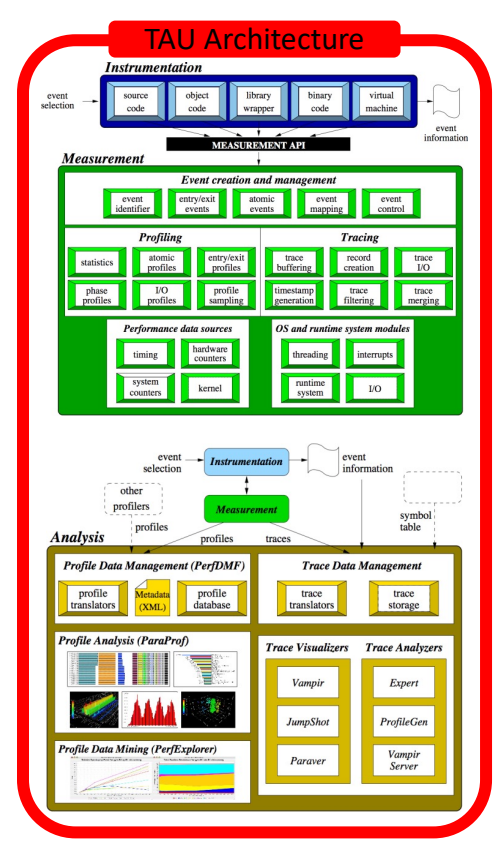

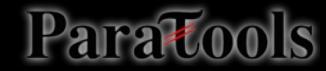

### **Performance Tool Checklist**

- Universal tool or integrated toolkit
- Unbiased, accurate measurements
	- File I/O: serial and parallel
	- Communication: inter- and intra-node
	- Memory: allocation and access
	- CPU: vectorization, cache utilization, etc.
- Minimal overhead
	- Provide multiple measurement methods
	- Focus on one performance aspect at a time

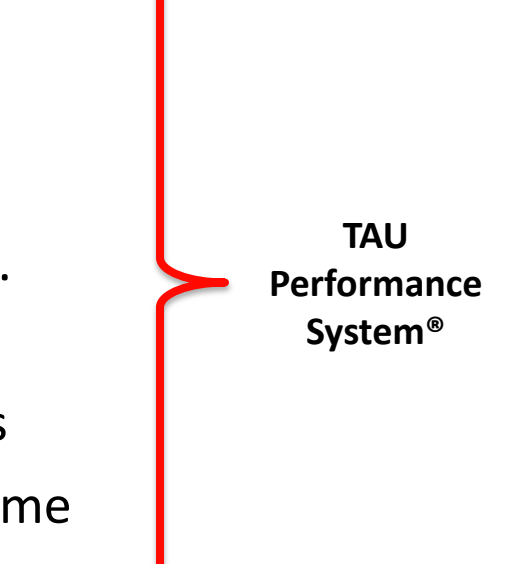

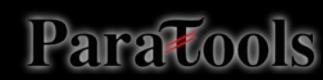

#### **TAU Workflow**

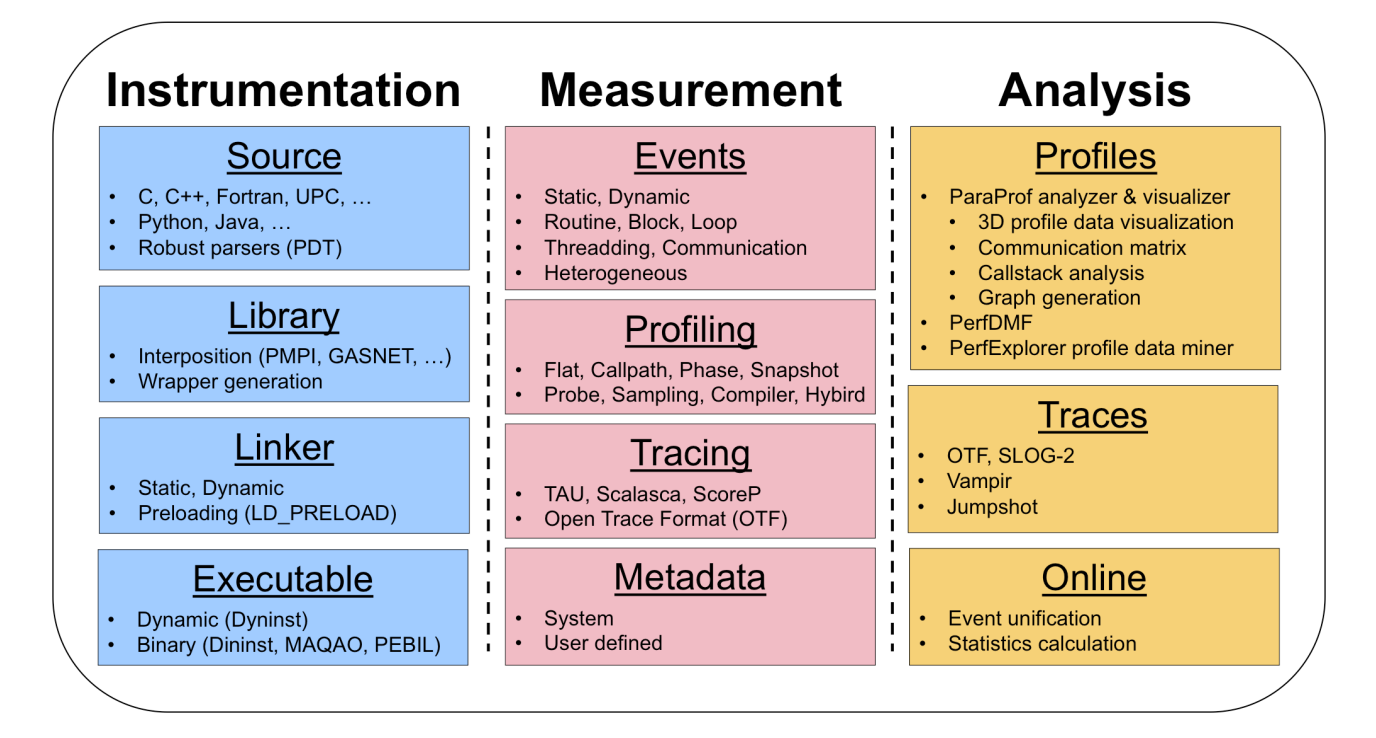

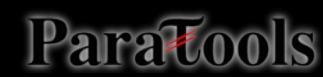

#### **Instrument: Add Probes**

- Sampling
	- Event-based sampling
- Source code instrumentation
	- PDT parsers, pre-processors
- Wrap external libraries
	- I/O, MPI, Memory, CUDA, ROCm, Intel level0, OpenCL, pthread
- Rewrite the binary executable
	- Dyninst, MAQAO

#### **Measure: Gather Data**

- Direct measurement via probes
- Indirect measurement via sampling
- Throttling and runtime control
- Interface with external packages (PAPI)

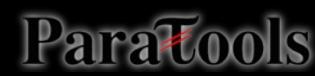

#### Analyze: Synthesize Knowledge

- Data visualization
- Data mining
- Statistical analysis
- Import/export performance data

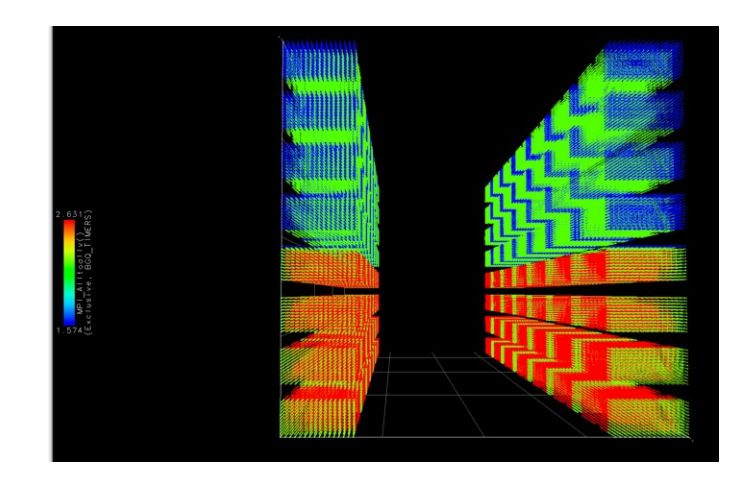

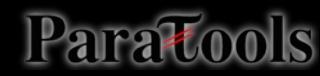

#### How Much Time per Code Region?

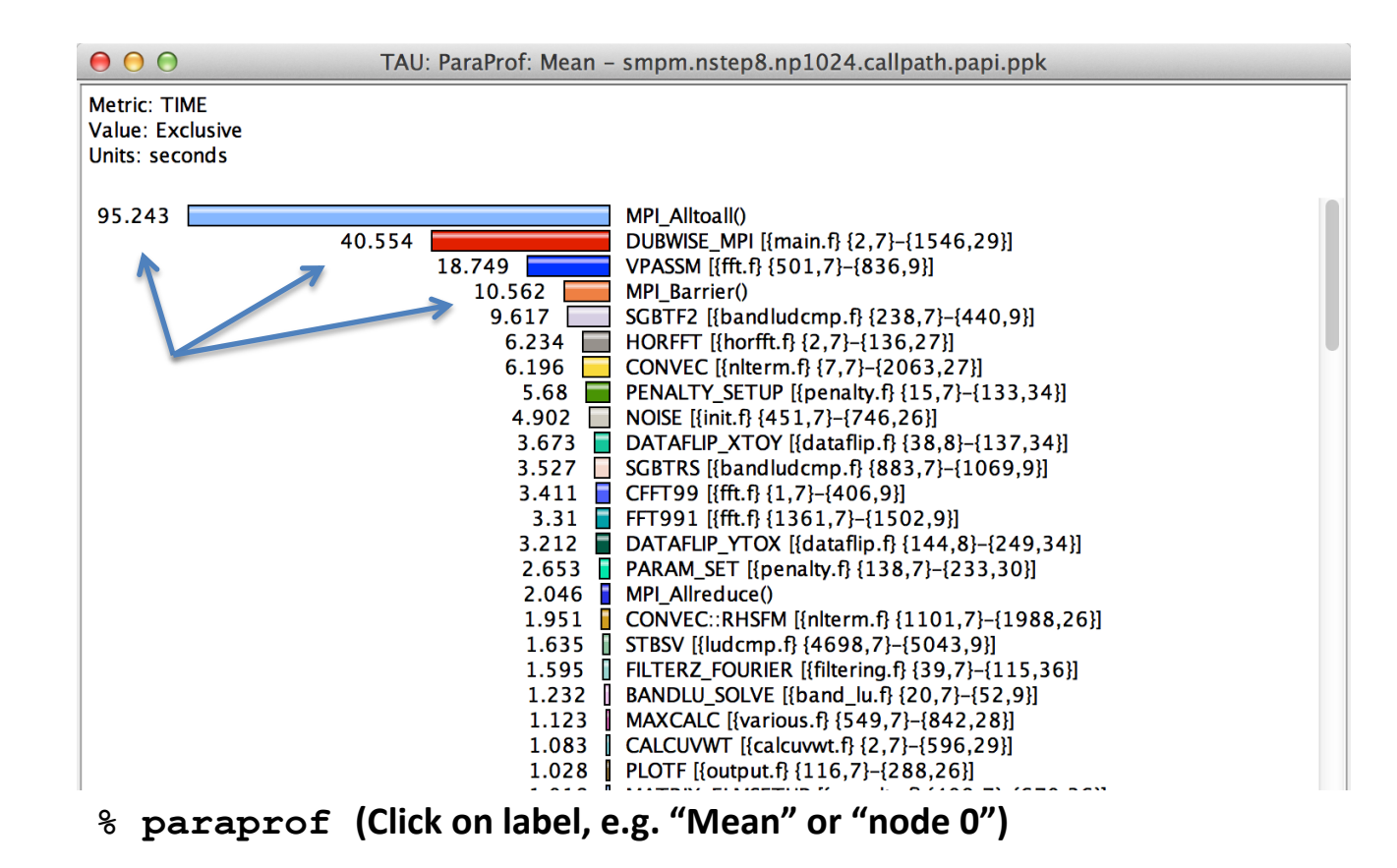

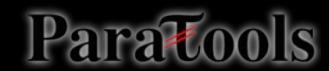

#### **How Many Instructions per Code Region?**

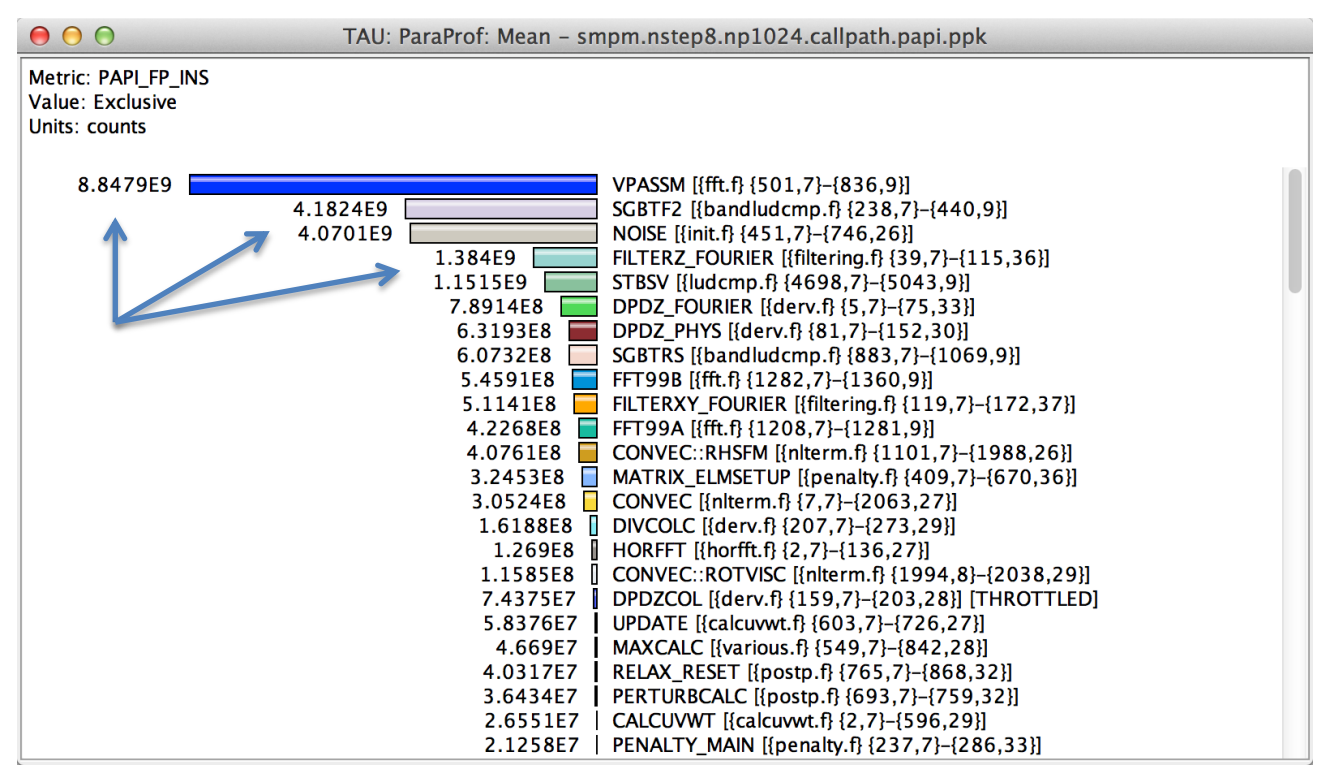

& paraprof (Options  $\rightarrow$  Select Metric...  $\rightarrow$  Exclusive...  $\rightarrow$  PAPI\_FP\_INS)

#### How Many L1 or L2 Cache Misses?

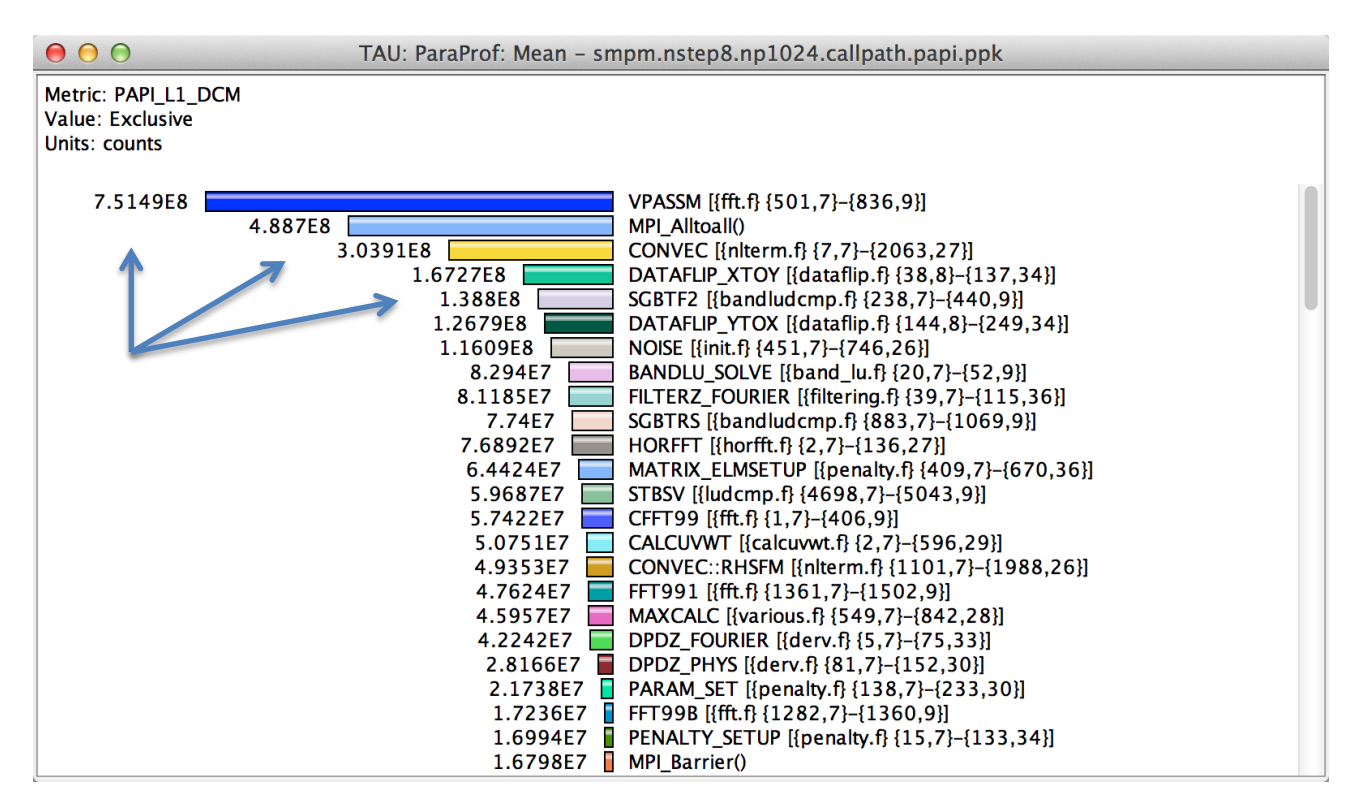

 $\frac{1}{2}$  paraprof (Options  $\rightarrow$  Select Metric...  $\rightarrow$  Exclusive...  $\rightarrow$  PAPI L1 DCM)

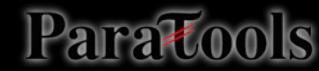

#### How Much Memory Does the Code Use?

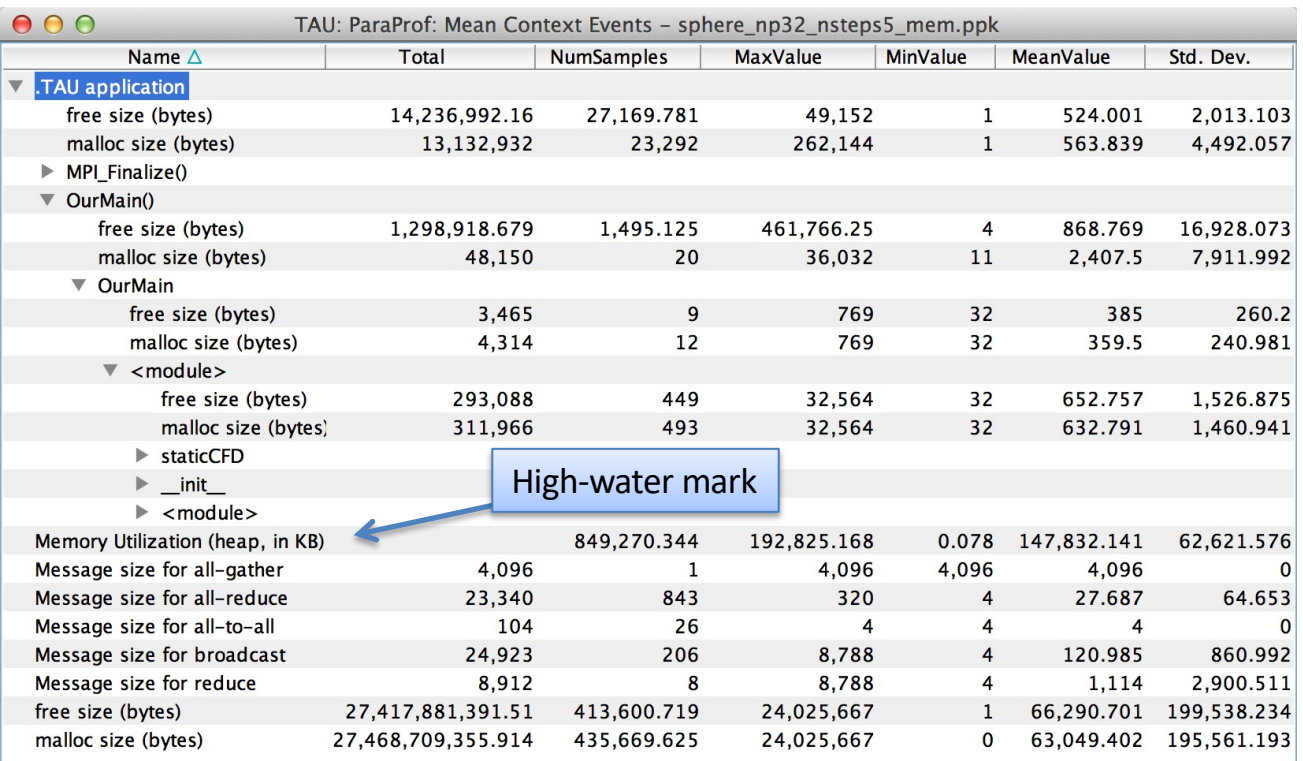

% paraprof (Right-click label [e.g "node 0"] → Show Context Event Window)

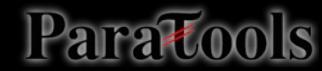

### How Much Memory Does the Code

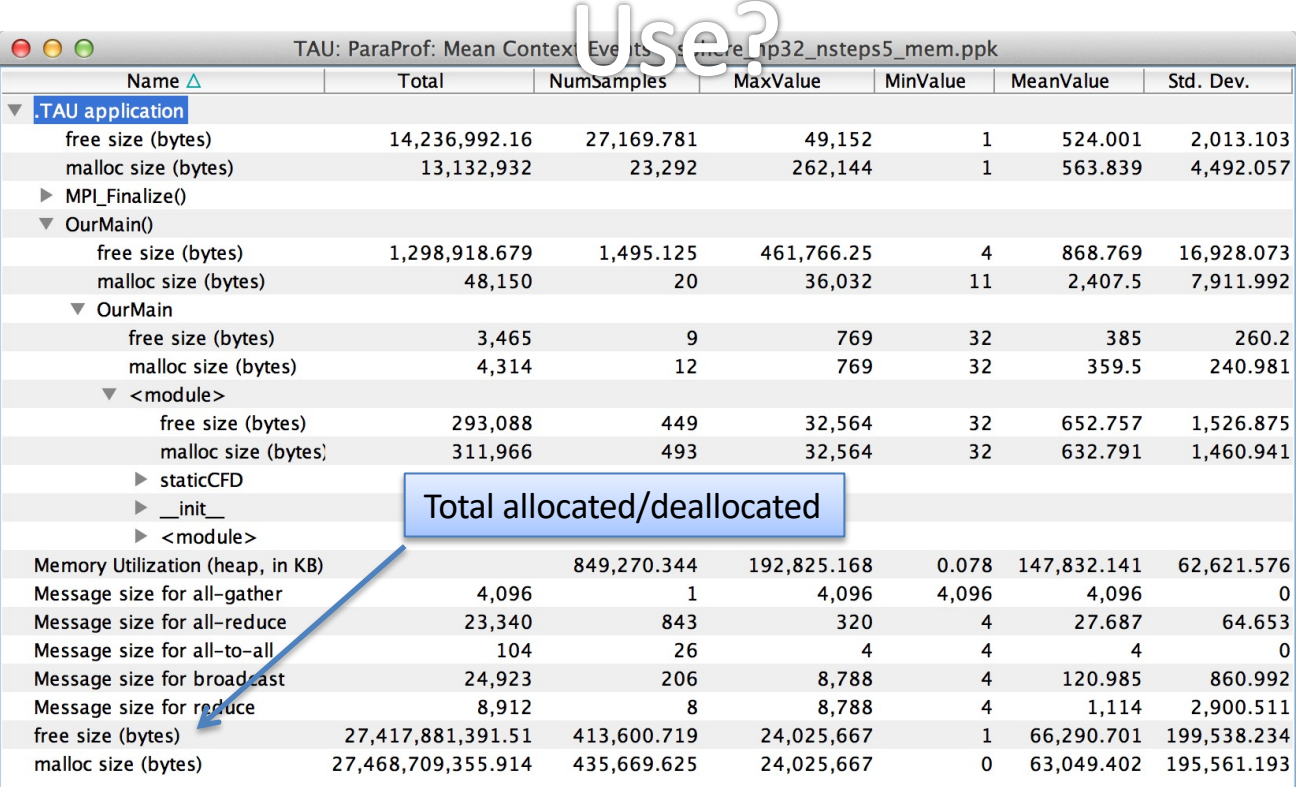

% paraprof (Right-click label [e.g "node 0"] → Show Context Event Window)

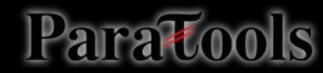

## Where is Memory Allocated / Deallocated?

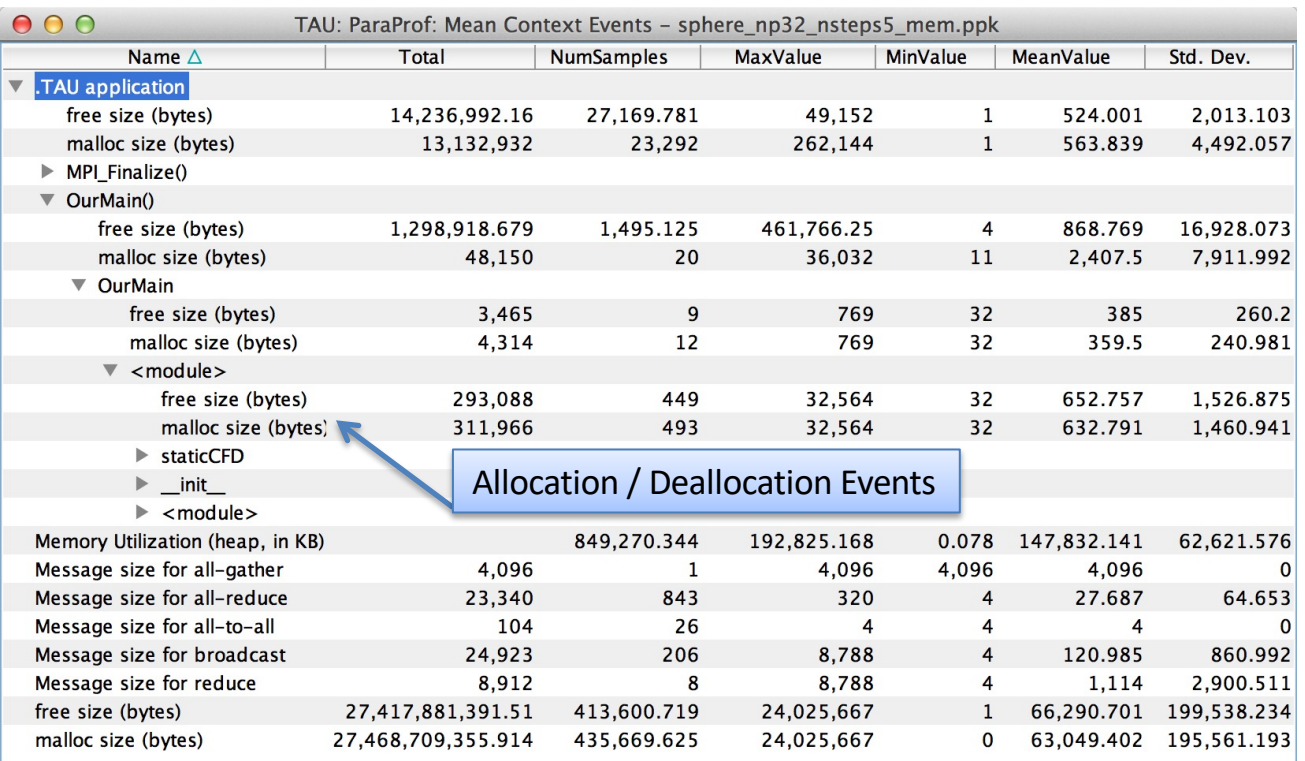

**% paraprof (Right-click label [e.g "node 0"]** à **Show Context Event Window)**

#### How Much Time is spent in Collectives?

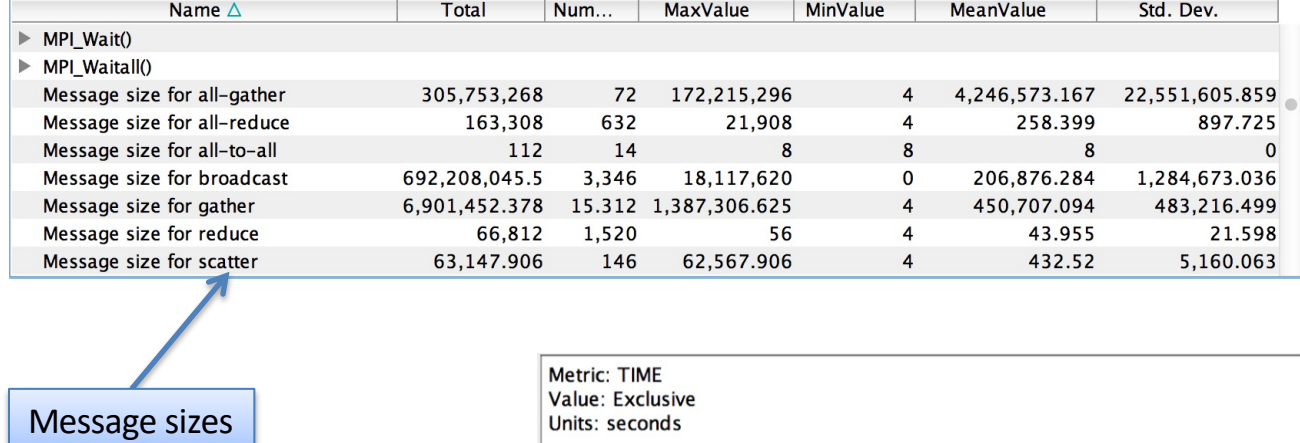

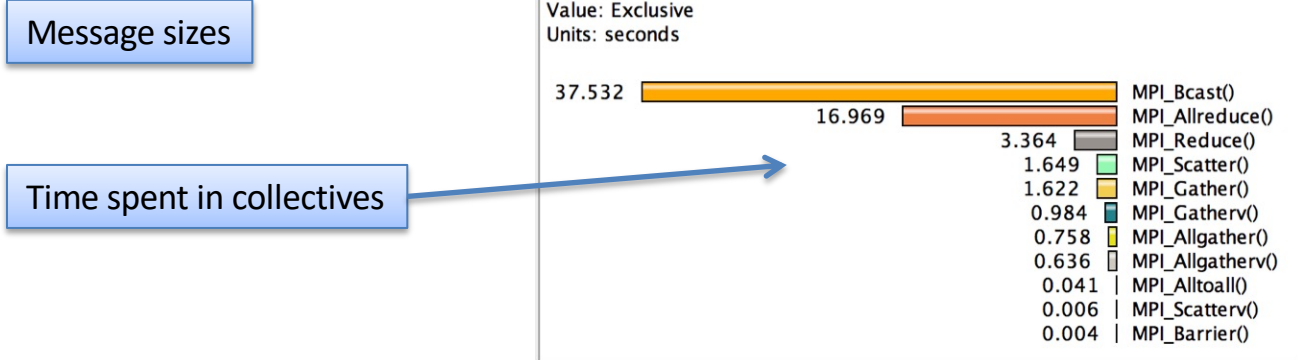

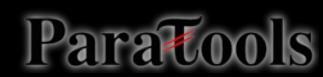

#### **3D Profile Visualization**

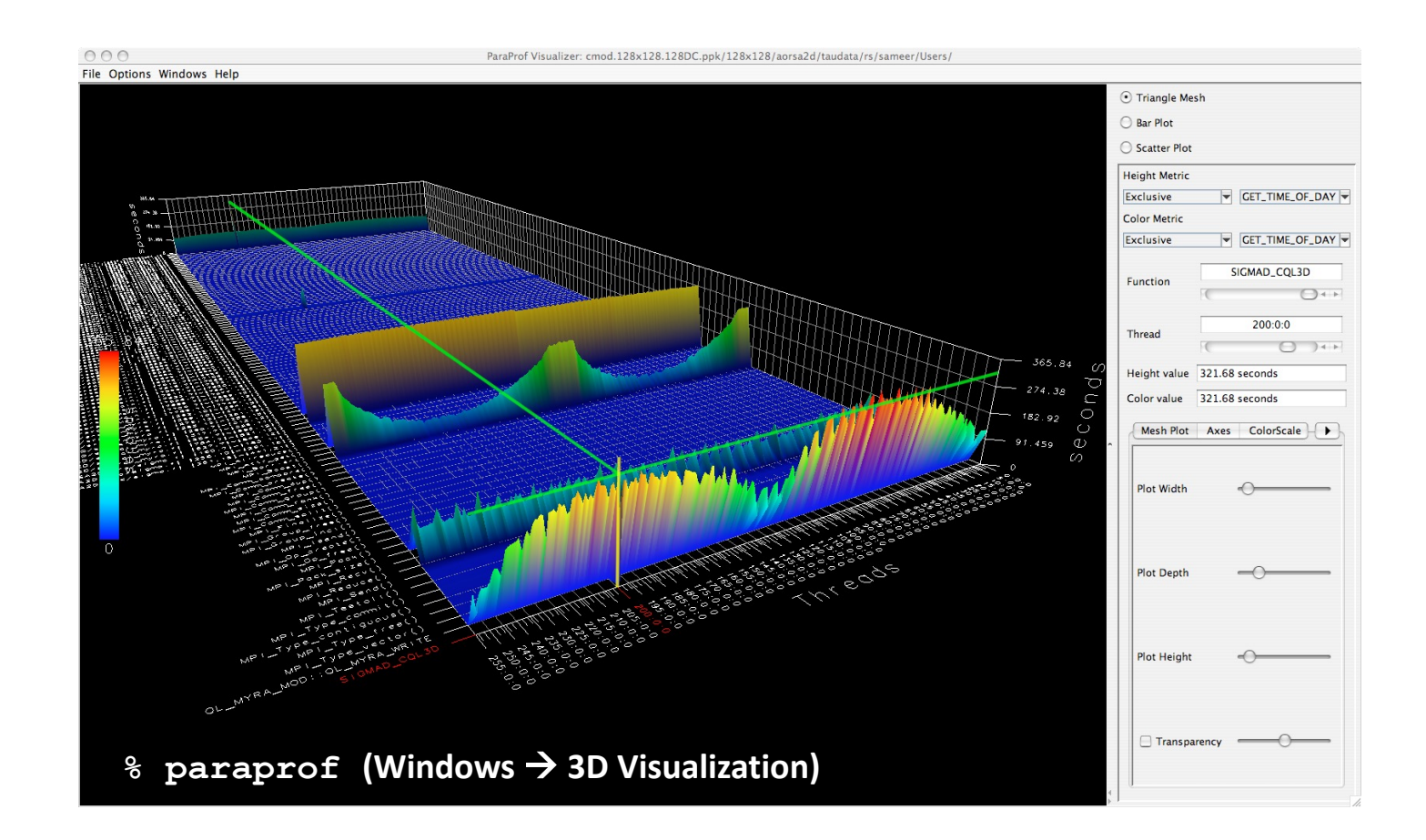

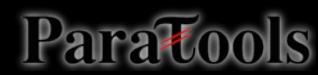

#### **3D Communication Visualization**

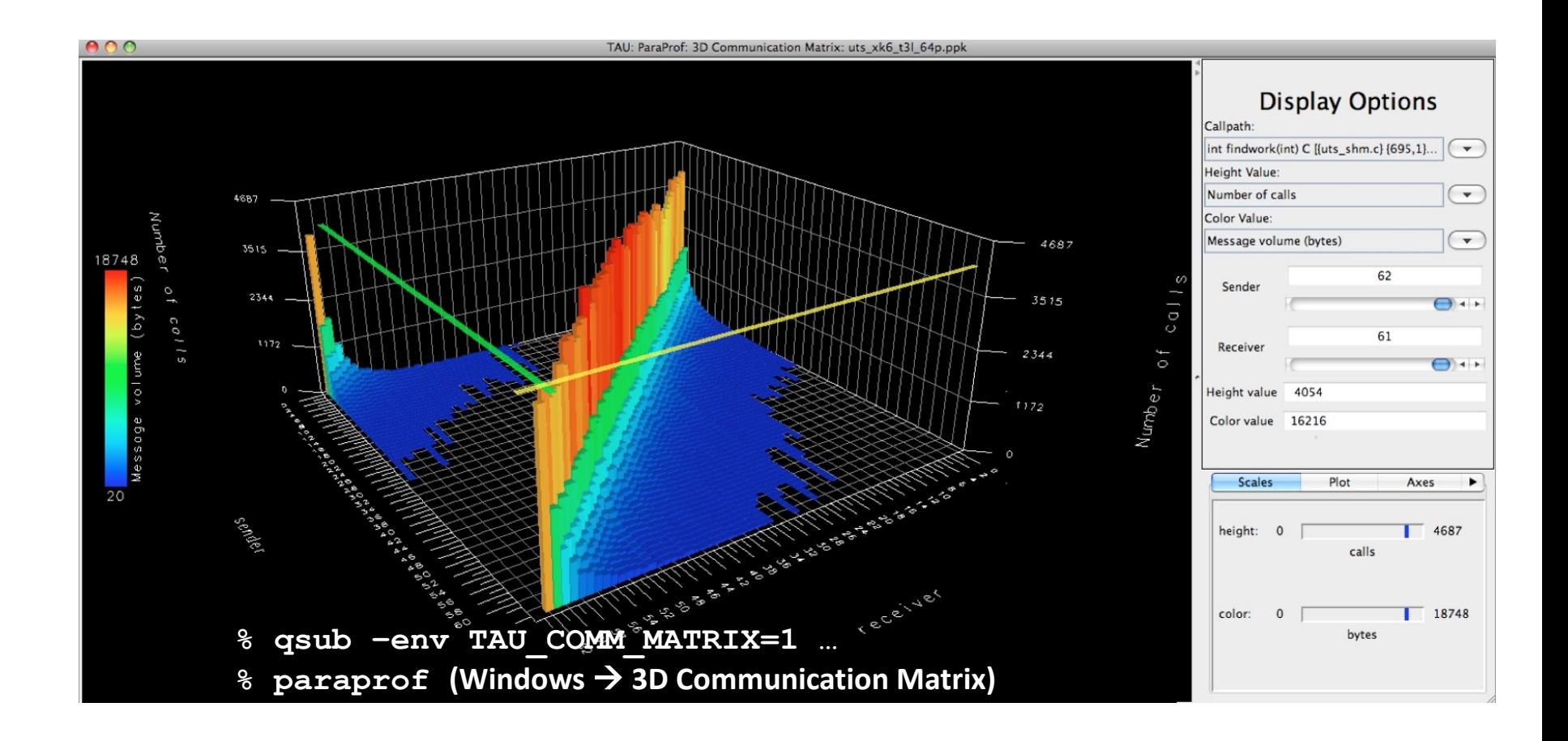

Paratools

### **3D Topology Visualization**

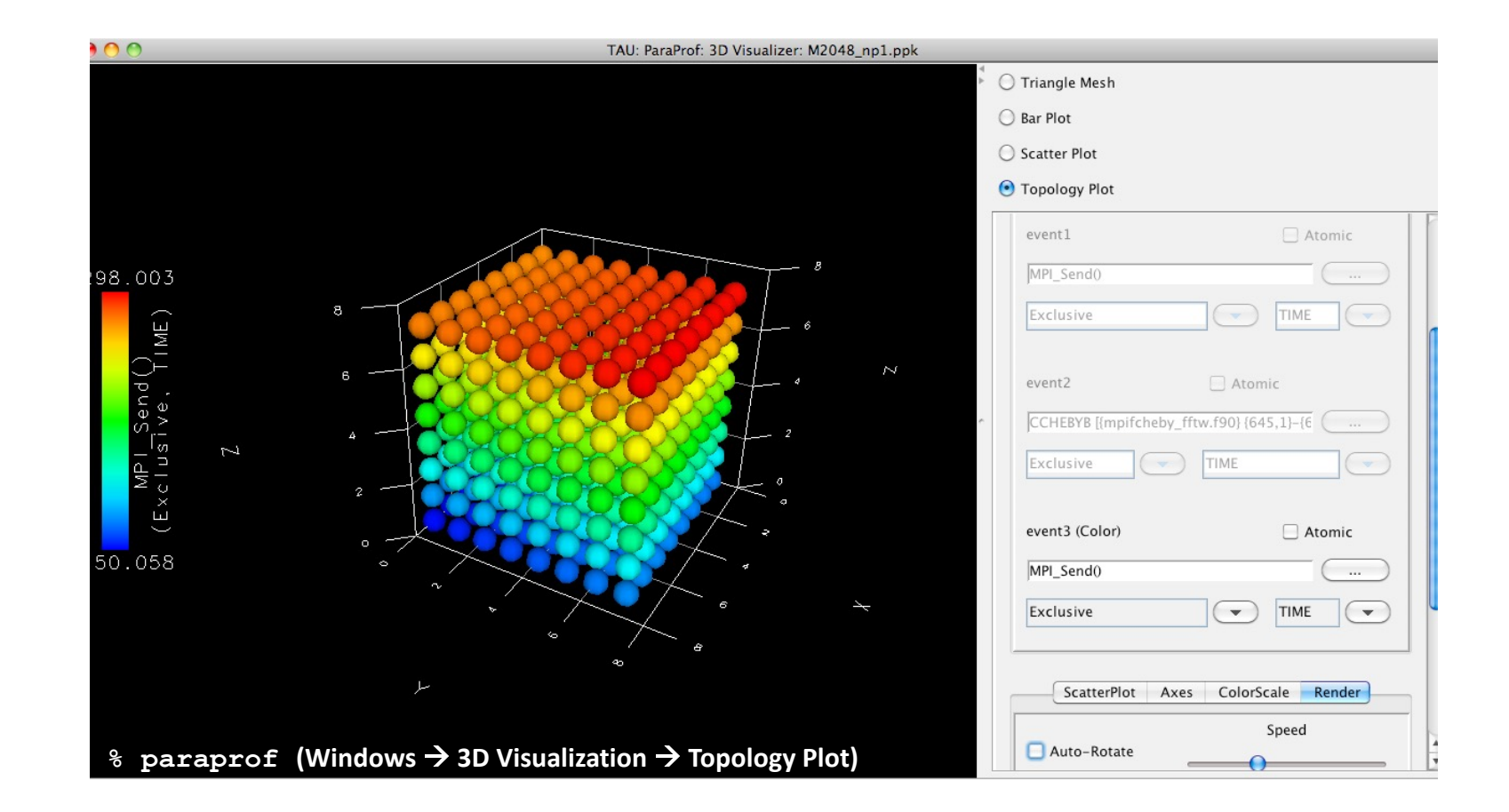

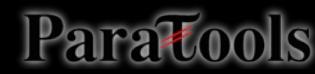

#### **How Does Each Routine Scale?**

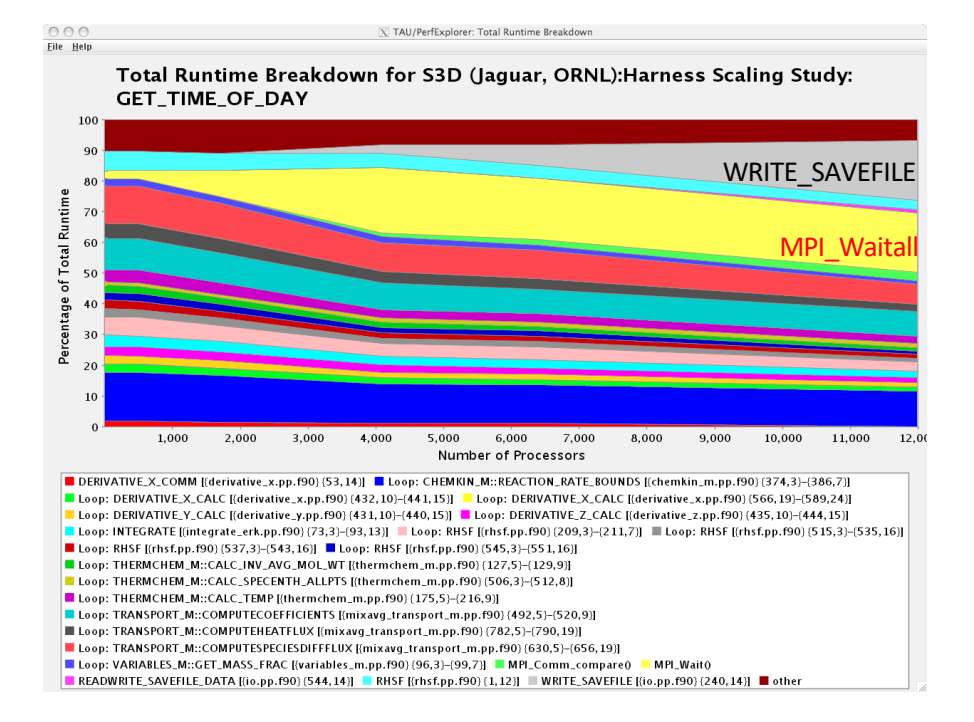

#### $\frac{1}{2}$  perfexplorer (Charts  $\rightarrow$  Runtime Breakdown)

#### **How Does Each Routine Scale?**

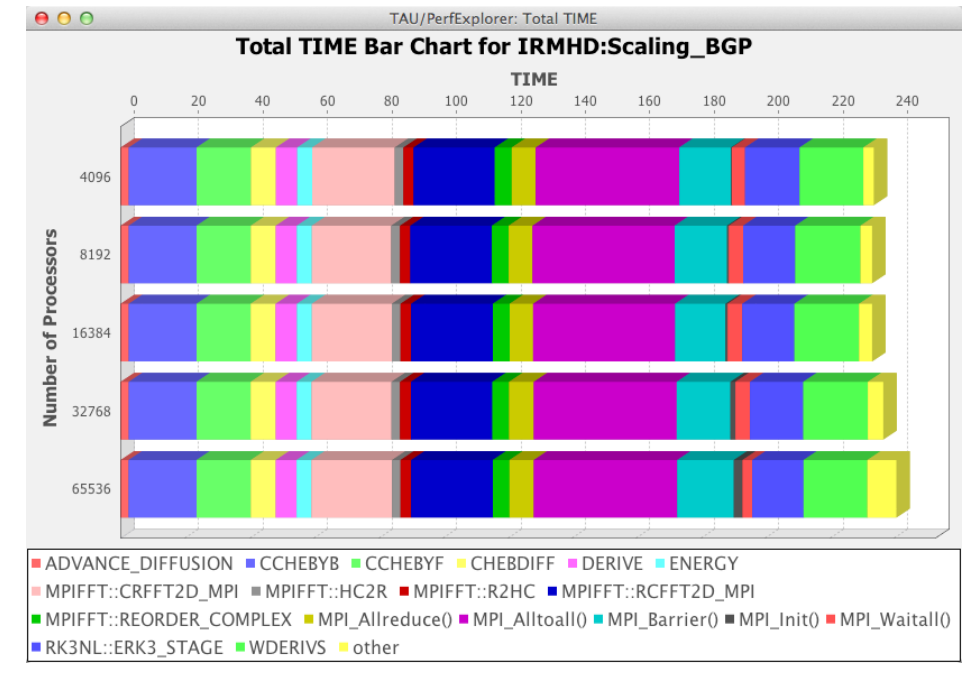

#### **% perfexplorer (Charts** à **Stacked Bar Chart)**

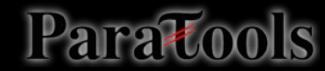

#### **When do Events Occur?**

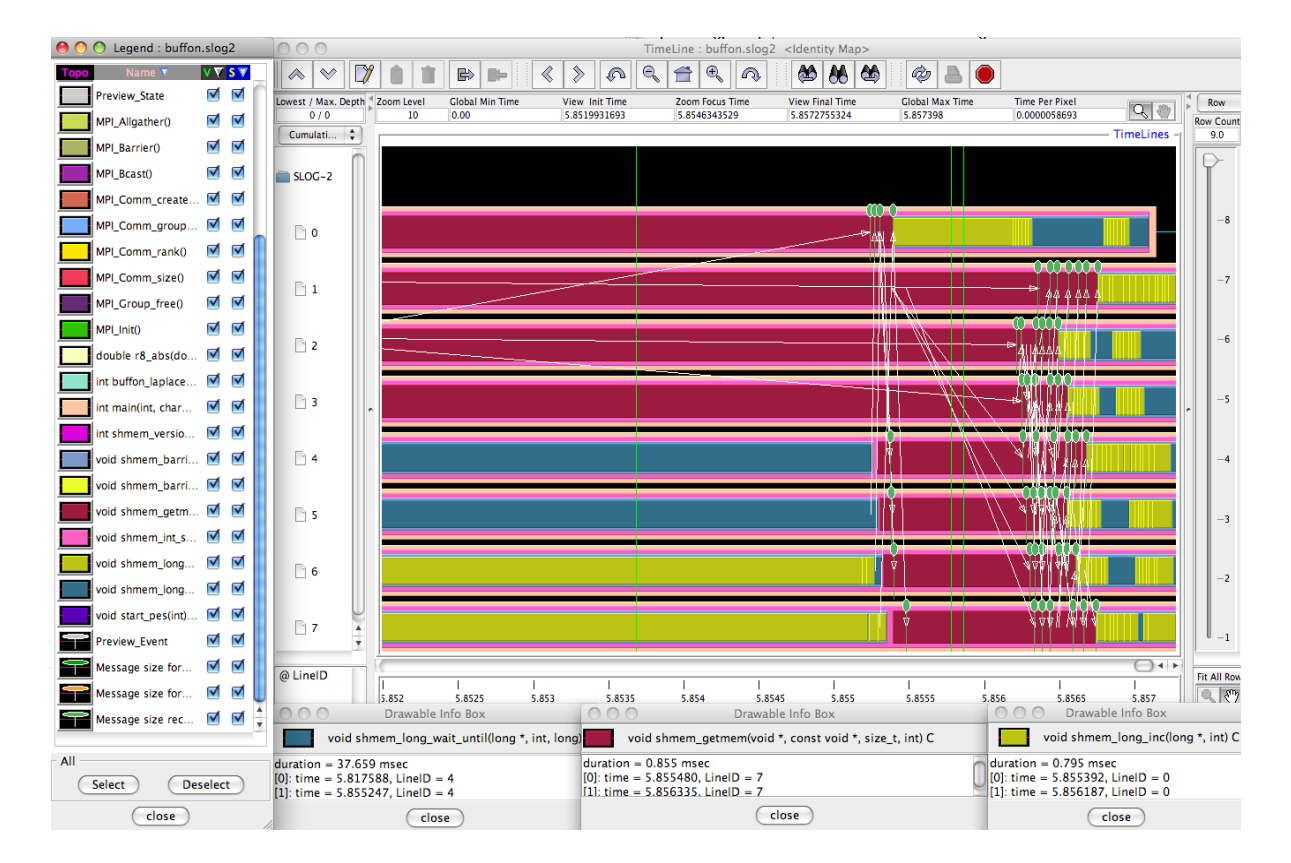

export TAU TRACE=1

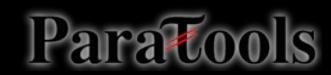

Intuitive Performance Engineering

#### USING TAU

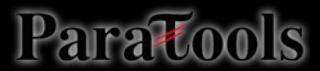

#### **Preinstalled Tools at ALCF**

- On ALCF systems, versions of TAU and related tools are installed at /soft/perftools/tau
- Modules are available:
- % module avail tau ----- /soft/modulefiles ----- $tau/2.31.1$
- $-$  % module load tau/2.31.1

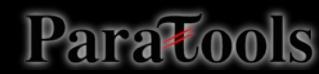

# **Using TAU Directly**

- An unusual thing about TAU installations
	- For most UNIX software, when running
		- ./configure --foo; make install
		- ./configure --bar; make install
	- the second install will overwrite the first install.
	- In TAU, the two configurations are installed *side by side*.
- To reduce overhead, many features are enabled at compile time rather than runtime.
	- Always use -bfd=download -unwind=download for sampling address resolution
	- Common ./configure options: -cc, -c++, -fortran select compiler, -mpi, -pthread, openmp, -cuda
- For each configuration of TAU, a Makefile is present in \$TAU/<arch>/lib/Makefile.tau-\*
	- <arch> is craycn1 on Theta
- TAU\_MAKEFILE environment variable determines configuration used by compiler wrappers.
	- e.g., export TAU\_MAKEFILE=<path to TAU>/<arch>/lib/Makefile.tau-intelpapi-mpi-pdt
- -T option determines configuration used by tau\_exec
	- E.g., tau exec -T intel, papi, pdt
	- tau exec assumes mpi; specify serial if not
# **Typical Workflow**

- Sample to identify hotspots (tau\_exec -ebs)
- Selectively instrument hotspots (tau\_f90.sh and friends, -optSelectFile)
- Gather hardware performance counter data (papi\_avail, TAU\_METRICS)
- Visualize performance data, derived metrics (paraprof)
- Visualize scaling data (perfexplorer)

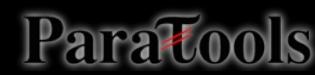

# **Sampling with TAU**

- Use tau\_exec -ebs
	- Build without TAU *as dynamic executable*, *with –g* if you want line-level resolution.
		- Does not work with static executables, which are default with Cray compiler wrappers!
	- Run application through tau exec, prepending launcher

#### **Makefile without TAU**

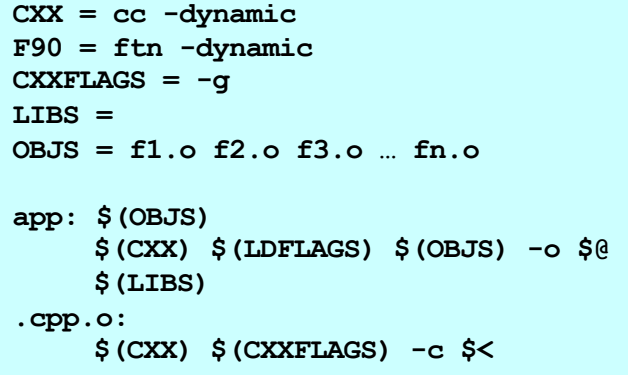

tau\_exec comes **after** launcher. Otherwise, we would sample launcher itself!

**mpirun –n 16 tau\_exec –T mpi,pthread -ebs ./foo**

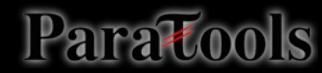

## **Insert TAU API Calls Automatically**

- Use TAU's compiler wrappers
	- Replace CXX with tau cxx.sh, etc.
	- Automatically instruments source code, links with TAU libraries.
- Use tau\_cc.sh for C, tau\_f90.sh for Fortran, etc.
- Run normally through launcher

#### **Makefile without TAU Makefile with TAU**

#### **CXX = cc**

#### **F90 = ftn CXXFLAGS = OBJS = f1.o f2.o f3.o … fn.o**

```
app: $(OBJS)
     $(CXX) $(LDFLAGS) $(OBJS) -o $@ 
     $(LIBS)
.cpp.o:
     $(CXX) $(CXXFLAGS) -c $<
```

```
CXX = tau_cxx.sh
F90 = tau_f90.sh
CXXFLAGS =
LIBS = -lmOBJS = f1.o f2.o f3.o … fn.o
app: $(OBJS)
     $(CXX) $(LDFLAGS) $(OBJS) -o $@ 
     $(LIBS)
.cpp.o:
     $(CXX) $(CXXFLAGS) -c $<
```
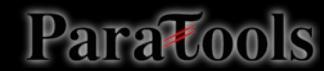

## **Runtime Environment Variables**

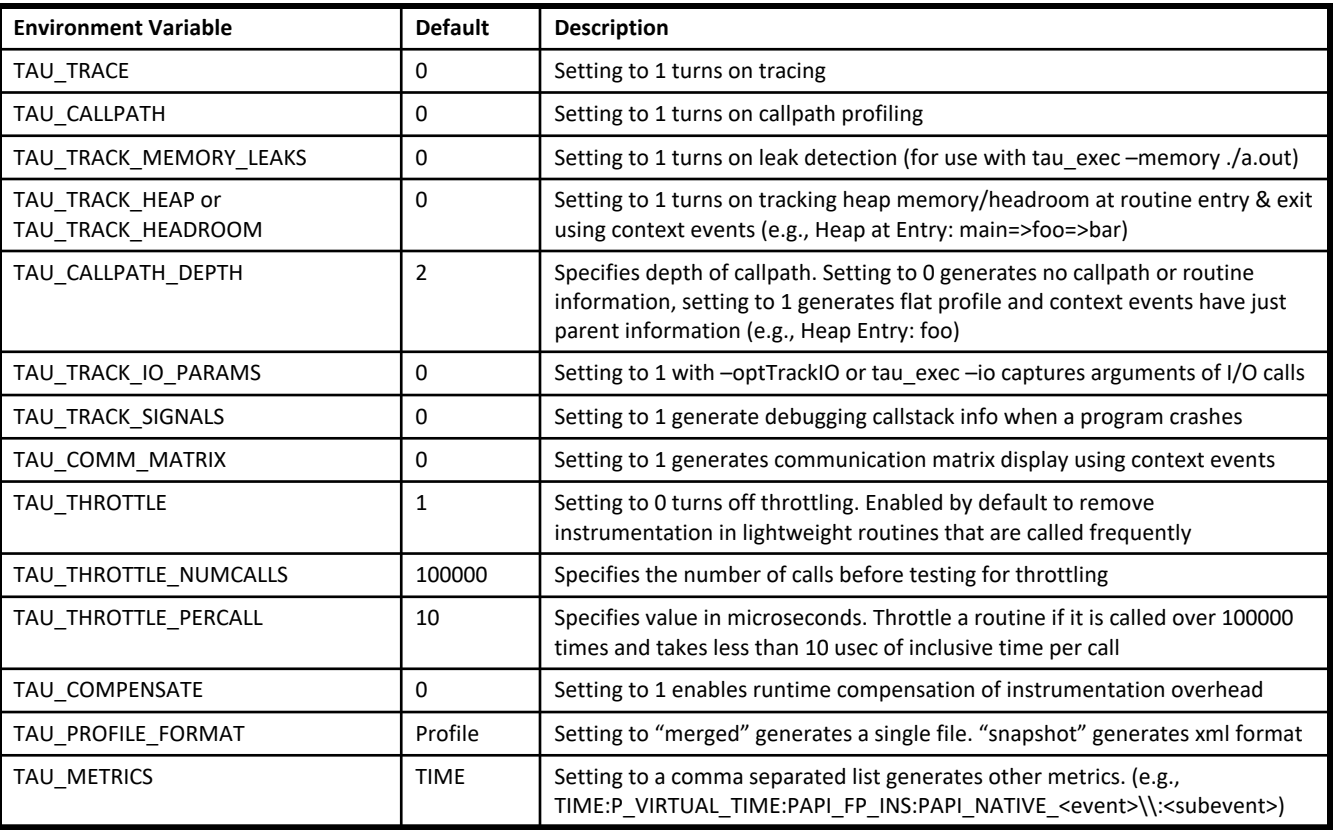

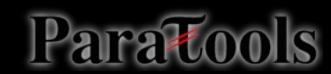

### **Hardware Counters**

Hardware performance counters available on most modern microprocessors can provide insight into:

- 1. Whole program timing
- 2. Cache behaviors
- 3. Branch behaviors
- 4. Memory and resource access patterns
- 5. Pipeline stalls
- 6. Floating point efficiency
- 7. Instructions per cycle

Hardware counter information can be obtained with:

- 1. Subroutine or basic block resolution
- 2. Process or thread attribution

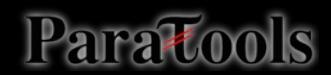

# What's PAPI?

- Open Source software from U. Tennessee, Knoxville
- http://icl.cs.utk.edu/papi

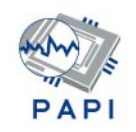

- Middleware to provide a consistent programming interface for the performance counter hardware found in most major micro-processors.
- Countable events are defined in two ways:
	- Platform-neutral preset events
	- Platform-dependent native events
- Presets can be derived from multiple native events
- All events are referenced by name and collected in EventSets

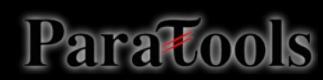

# PAPI Utilities: papi\_avail

- \$ utils/papi\_avail
- Available events and hardware information.
- -------------------------------------------------------------------------------- PAPI Version : 4.0.0.0
- Vendor string and code : GenuineIntel (1)
- Model string and code : Intel Core i7 (21)
- CPU Revision : 5.000000
- CPUID Info : Family: 6 Model: 26 Stepping: 5
- CPU Megahertz : 2926.000000
- CPU Clock Megahertz : 2926
- Hdw Threads per core : 1
- Cores per Socket : 4
- NUMA Nodes : 2
- CPU's per Node : 4
- Total CPU's : 8
- Number Hardware Counters : 7
- Max Multiplex Counters : 32
- --------------------------------------------------------------------------------
- The following correspond to fields in the PAPI event info t structure.
- [MORE...]

Paratools

# PAPI Utilities: papi\_avail

- [CONTINUED...]
- -------------------------------------------------------------------------------- The following correspond to fields in the PAPI event info t structure.
- Name Code Avail Deriv Description (Note)
- PAPI\_L1\_DCM\_0x80000000\_No No Level 1 data cache misses
- PAPI\_L1\_ICM\_0x80000001\_Yes No Level 1 instruction cache misses
- **PAPI L2 DCM** 0x80000002 Yes Yes Level 2 data cache misses
- $[...]$
- PAPI\_VEC\_SP\_0x80000069\_Yes No Single precision vector/SIMD instructions
- PAPI\_VEC\_DP\_0x8000006a\_Yes No Double precision vector/SIMD instructions
- -------------------------------------------------------------------------
- Of 107 possible events, 34 are available, of which 9 are derived.
- avail.c PASSED

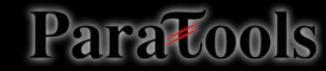

# PAPI Utilities: papi\_avail

- \$ utils/papi\_avail -e PAPI\_FP\_OPS
- $[\ldots]$
- The following correspond to fields in the PAPI\_event\_info\_t structure.
- Event name: PAPI\_FP\_OPS
- Event Code: 0x80000066
- Number of Native Events: 2
- Short Description: | FP operations |
- Long Description: | Floating point operations|

• ---------------------------------------------------------------------------

- Developer's Notes: |
- Derived Type: | DERIVED ADD
- Postfix Processing String: ||
- Native Code[0]: 0x4000801b |FP\_COMP\_OPS\_EXE:SSE\_SINGLE\_PRECISION|
- Number of Register Values: 2
- Register[ 0]: 0x0000000f |Event Selector|
- Register[ 1]: 0x00004010 |Event Code|
- Native Event Description: |Floating point computational micro-ops, masks:SSE\* FP single precision Uops|
- Native Code[1]: 0x4000081b |FP\_COMP\_OPS\_EXE:SSE\_DOUBLE\_PRECISION|
- Number of Register Values: 2
- Register[ 0]: 0x0000000f |Event Selector|
- Register[ 1]: 0x00008010 |Event Code|
- Native Event Description: |Floating point computational micro-ops, masks:SSE\* FP double precision Uops|

• -------------------------------------------------------------------------

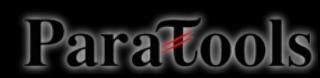

### PAPI Utilities: papi\_native\_avail

```
UNIX> utils/papi_native_avail
Available native events and hardware information.
--------------------------------------------------------------------------------
[…]
Event Code Symbol | Long Description |
--------------------------------------------------------------------------------
0x40000010 BR_INST_EXEC | Branch instructions executed |
 40000410 :ANY | Branch instructions executed |
 40000810 :COND | Conditional branch instructions executed |
 40001010 :DIRECT | Unconditional branches executed |
 40002010 :DIRECT_NEAR_CALL | Unconditional call branches executed |
 40004010 :INDIRECT_NEAR_CALL | Indirect call branches executed |
 40008010 :INDIRECT_NON_CALL | Indirect non call branches executed |
 40010010 :NEAR_CALLS | Call branches executed |
 40020010 :NON_CALLS | All non call branches executed |
 40040010 :RETURN_NEAR | Indirect return branches executed |
 40080010 :TAKEN | Taken branches executed |
--------------------------------------------------------------------------------
0x40000011 BR_INST_RETIRED | Retired branch instructions |
 40000411 :ALL_BRANCHES | Retired branch instructions (Precise Event) |
 40000811 :CONDITIONAL | Retired conditional branch instructions (Precise |
          | Event) |
  40001011 :NEAR_CALL | Retired near call instructions (Precise Event) |
```
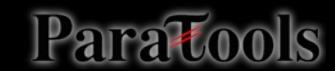

#### PAPI Utilities: papi\_native\_avail

```
UNIX> utils/papi_native_avail -e DATA_CACHE_REFILLS
Available native events and hardware information.
--------------------------------------------------------------------------------
[…]
--------------------------------------------------------------------------------
The following correspond to fields in the PAPI_event_info_t structure.
Event name: DATA CACHE REFILLS
Event Code: 0x4000000b 
Number of Register Values: 2
Description: |Data Cache Refills from L2 or System|
Register[ 0]: 0x0000000f |Event Selector|
Register[ 1]: 0x00000042 |Event Code|
Unit Masks:
Mask Info: |:SYSTEM|Refill from System|
 Register[ 0]: 0x0000000f |Event Selector|
 Register[ 1]: 0x00000142 |Event Code|
 Mask Info: |:L2_SHARED|Shared-state line from L2|
 Register[ 0]: 0x0000000f |Event Selector|
 Register[ 1]: 0x00000242 |Event Code|
Mask Info: |:L2_EXCLUSIVE|Exclusive-state line from L2|
 Register[ 0]: 0x0000000f |Event Selector|
```
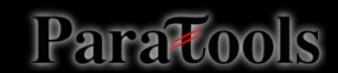

# PAPI Utilities: papi\_event\_chooser

```
$ utils/papi_event_chooser PRESET PAPI_FP_OPS
Event Chooser: Available events which can be added with given events.
--------------------------------------------------------------------------------
[…]
--------------------------------------------------------------------------------
   Name Code Deriv Description (Note)
PAPI_L1_DCM 0x80000000 No Level 1 data cache misses
PAPI_L1_ICM 0x80000001 No Level 1 instruction cache misses
PAPI_L2_ICM 0x80000003 No Level 2 instruction cache misses
[…]
PAPI_L1_DCA 0x80000040 No Level 1 data cache accesses
PAPI_L2_DCR 0x80000044 No Level 2 data cache reads
PAPI_L2_DCW 0x80000047 No Level 2 data cache writes
PAPI_L1_ICA 0x8000004c No Level 1 instruction cache accesses
PAPI_L2_ICA 0x8000004d No Level 2 instruction cache accesses
PAPI_L2_TCA 0x80000059 No Level 2 total cache accesses
PAPI_L2_TCW 0x8000005f No Level 2 total cache writes
PAPI_FML_INS 0x80000061 No Floating point multiply instructions
PAPI_FDV_INS 0x80000063 No Floating point divide instructions
-------------------------------------------------------------------------
Total events reported: 34
event chooser.c PASSED
```
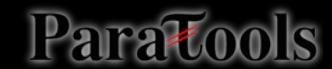

# PAPI Utilities: papi\_event\_chooser

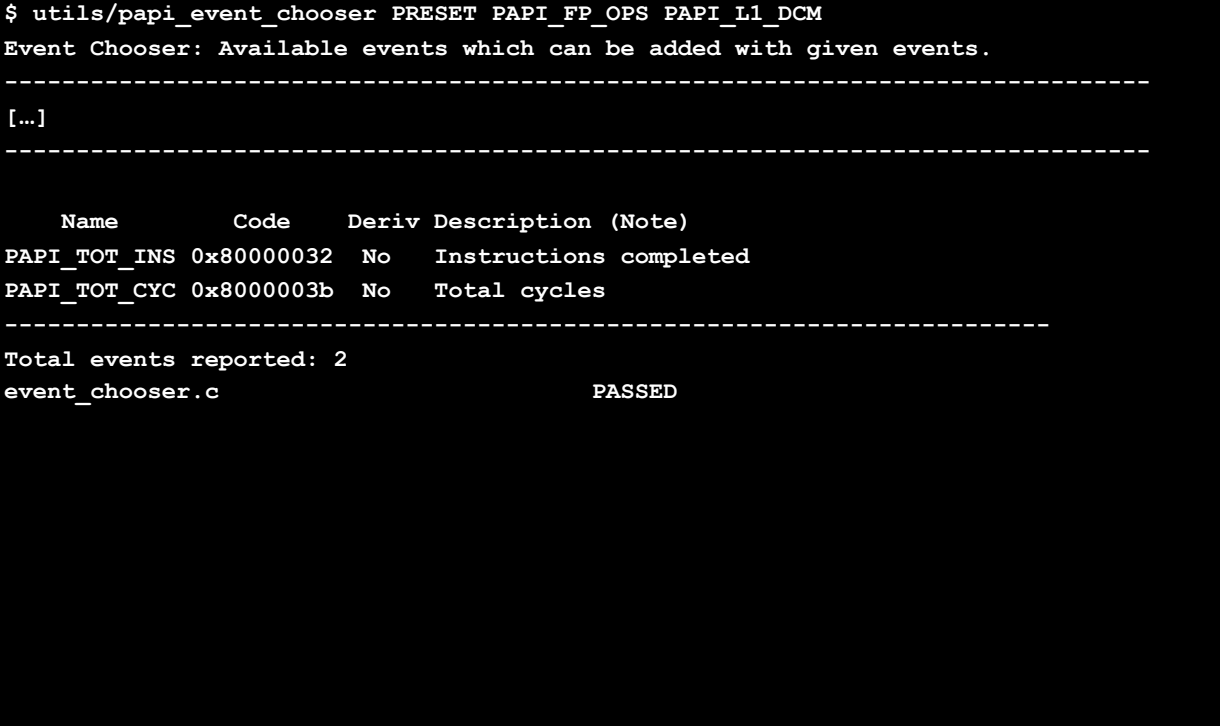

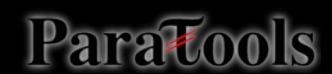

# PAPI Utilities: papi\_event\_chooser

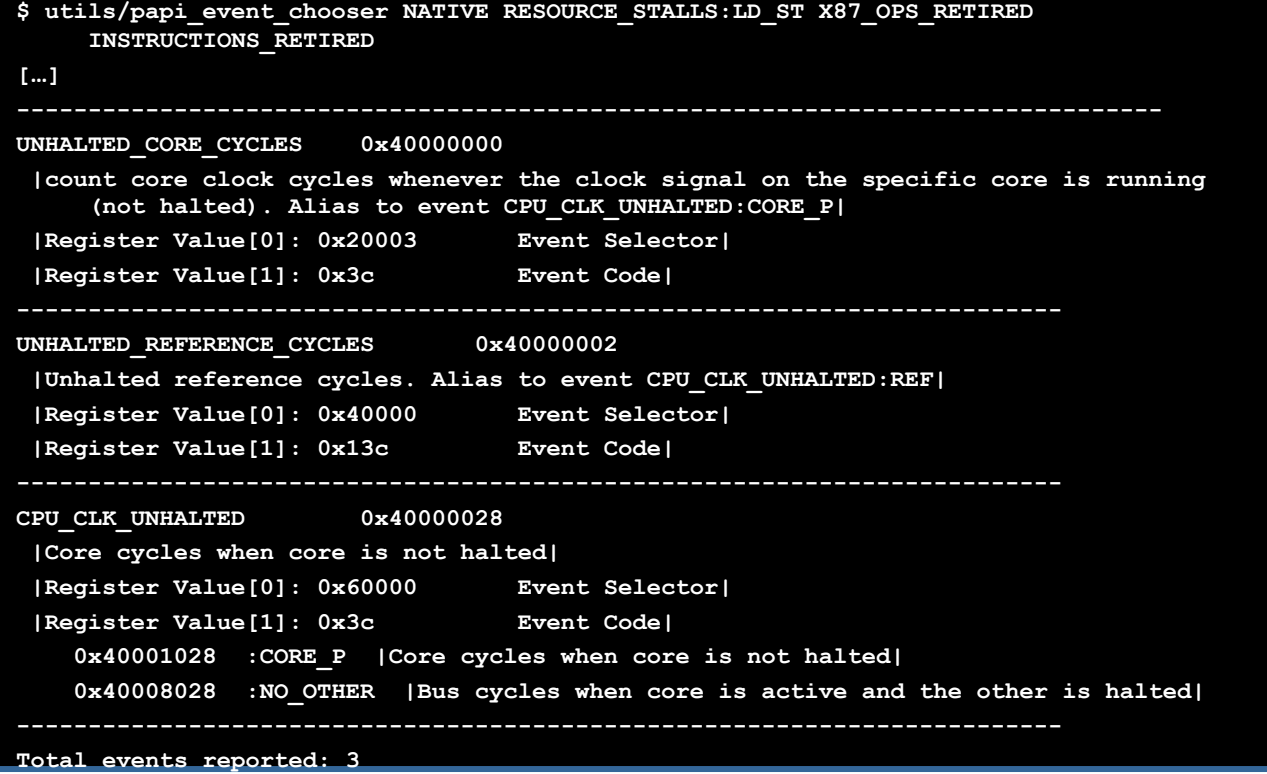

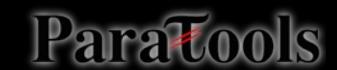

# **TAU Workflow**

- Sampling to determine what to look at more closely
	- tau\_exec –ebs
- Storage
	- paraprof –pack file.ppk
	- taudb loadtrial
- Visualization
	- paraprof
- Selective Instrumentation
	- tau\_cc.sh, tau\_cxx.sh, tau\_f90.sh
	- export TAU OPTIONS="-optSelectFile=path"
	- (see https://www.cs.uoregon.edu/research/tau/docs/newguide/bk01ch for syntax)
- Hardware performance counters
	- papi avail to determine what's available
	- papi\_event\_chooser to determine what's compatible
	- export TAU\_METRICS=TIME:PAPI\_L2\_TCM:PAPI\_L2\_TCA
- Derived metrics
	- paraprof

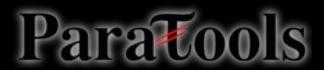

Python Performance Evaluation

# **HANDS-ON**

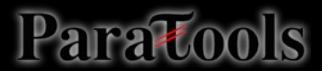

# **Getting Started with TAU**

- Series of exercises available at:
- https://fs.paratools.com/TAU\_SDL\_examples.tar.gz

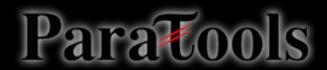

#### Example 1: C Matmult (MPI + Pthreads) Source Instrumentation

 $-$  First, we will install a compatible configuration of PDT and T

```
wget http://tau.uoregon.edu/pdt.tar.gz
  tar xzf pdt.tar.gz
  cd pdtoolkit-3.25
  ./configure
  make install # installs into current directory
  cd ..
  wget http://tau.uoregon.edu/tau.tgz
  tar xzf tau.tgz
  cd tau-2.27.2p1
./configure -bfd=download -unwind=download -arch=cray<br>pdt=<path to PDT>/pdtoolkit-3.25 -pdt_c++=/usr/bin/g-<br>-pthread
  make install
```
export PATH=<path to TAU/craycnl/bin:\$PATH

Paratools

- \$ cd workshop-python/01\_matmult.c
- \$ make CC=tau cc.sh
- Run normally to generate profiles:
- \$ mpiexec –n 4 –ppn 4 ./matmult
- \$ ls profile.\* # Shows four files
- \$ paraprof --pack mm\_c\_flat.ppk
- View the profiles:
- pprof -a | less #Command line
- paraprof #GUI (Java, X11)

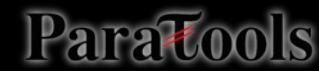

# **Example 2: Fortran Matmult (MPI)**

- \$ cd workshop-python/02\_matmult.f90
- \$ make F90=tau f90.sh
- Run normally to generate profiles:
- \$ mpiexec –n 4 –ppn 4 ./matmult
- \$ ls profile.\* # Shows four files
- \$ paraprof --pack mm\_f90\_flat.ppk
- View the profiles:
- pprof -a | less #Command line
- paraprof #GUI (Java, X11)

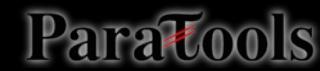

# **Basic TAU Workflow**

- Choose your TAU\_MAKEFILE:
	- \$ export TAU\_MAKEFILE=\$TAU/Makefile.tau-mpi-python-pdt
- Use tau\_f90.sh, tau\_cxx.sh, etc. as compiler:
	- $-$  \$ ftn foo.f90

changes to

- \$ tau\_f90.sh foo.f90
- Edit Makefile or set compilers on command line: \$ make CC=tau\_cc.sh
- Execute application
- Analyze performance data:
	- pprof (for text based profile display)
	- paraprof (for GUI)

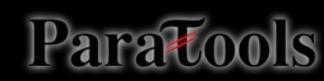

# **Example 3: TAU with Pure Python**

– Build a Python configuration of TAU:

```
cd <TAU directory>
./configure -bfd=download -unwind=download -arch=craycnl –
python
make install
```
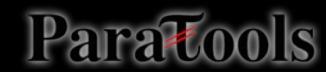

# **TAU with Pure Python**

- \$ cd workshop-python/03 fixedgrid.py
- Run with tau python to generate profiles:
- $$$  export TAU CALLPATH=1 # Generate callpath profiles
- \$ mpiexec -n 1 –ppn 1 tau\_python –T serial,intel,python fixedgrid.py
- \$ ls profile.\* # shows profile.0.0.0
- \$ paraprof --pack fixedgrid\_py\_flat.ppk
- View the profiles:
- \$ pprof -a | less #Command line
- \$ paraprof #GUI (Java, X11)

#### **ParaProf Profile Visualizer**

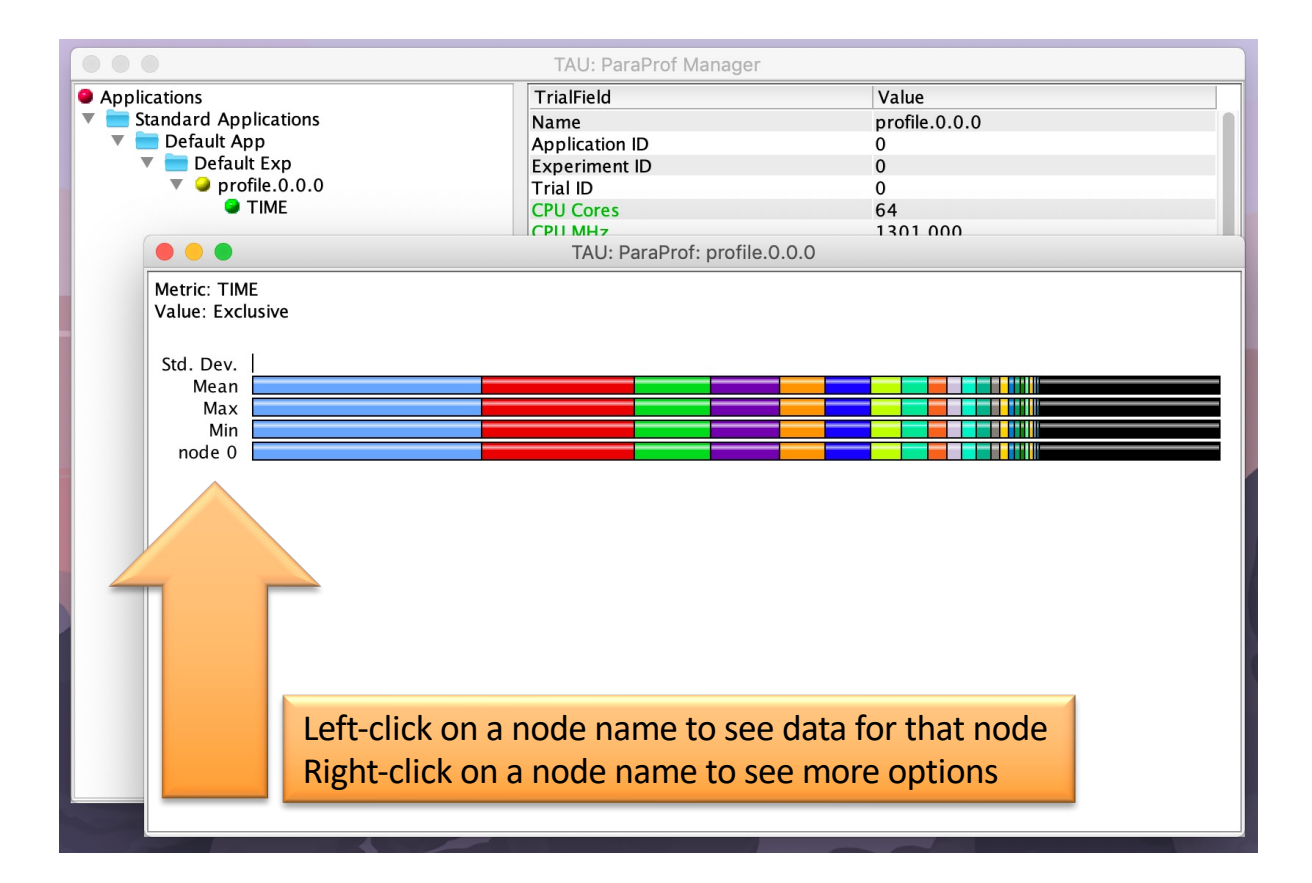

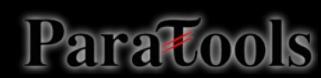

#### **Exclusive Time in ParaProf**

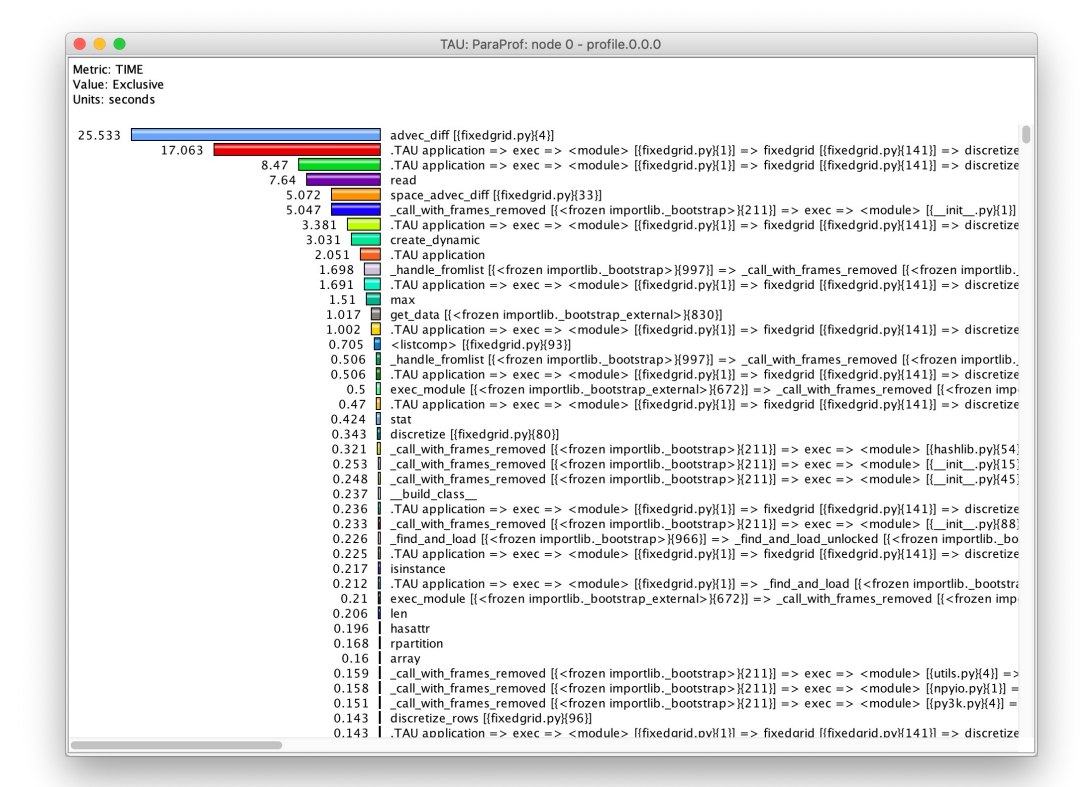

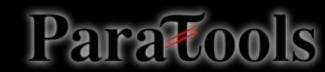

#### **Inclusive Time in ParaProf**

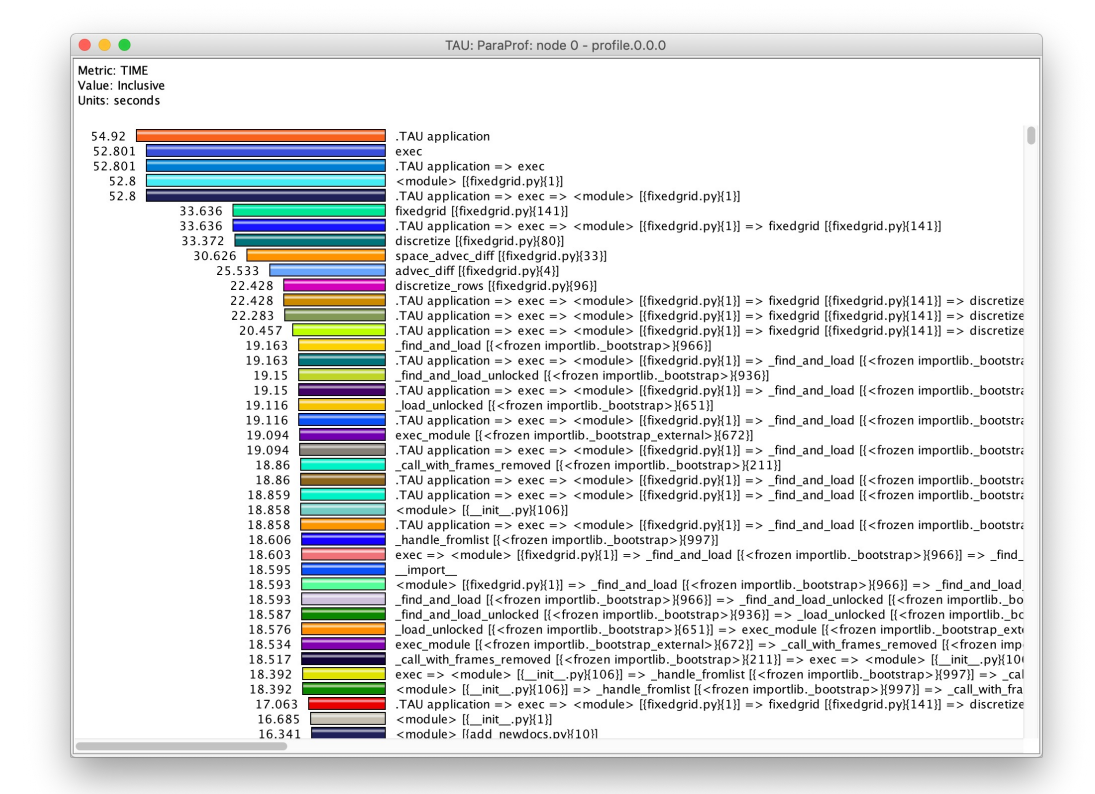

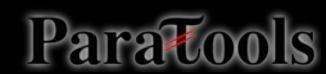

#### **Statistics Table in ParaProf**

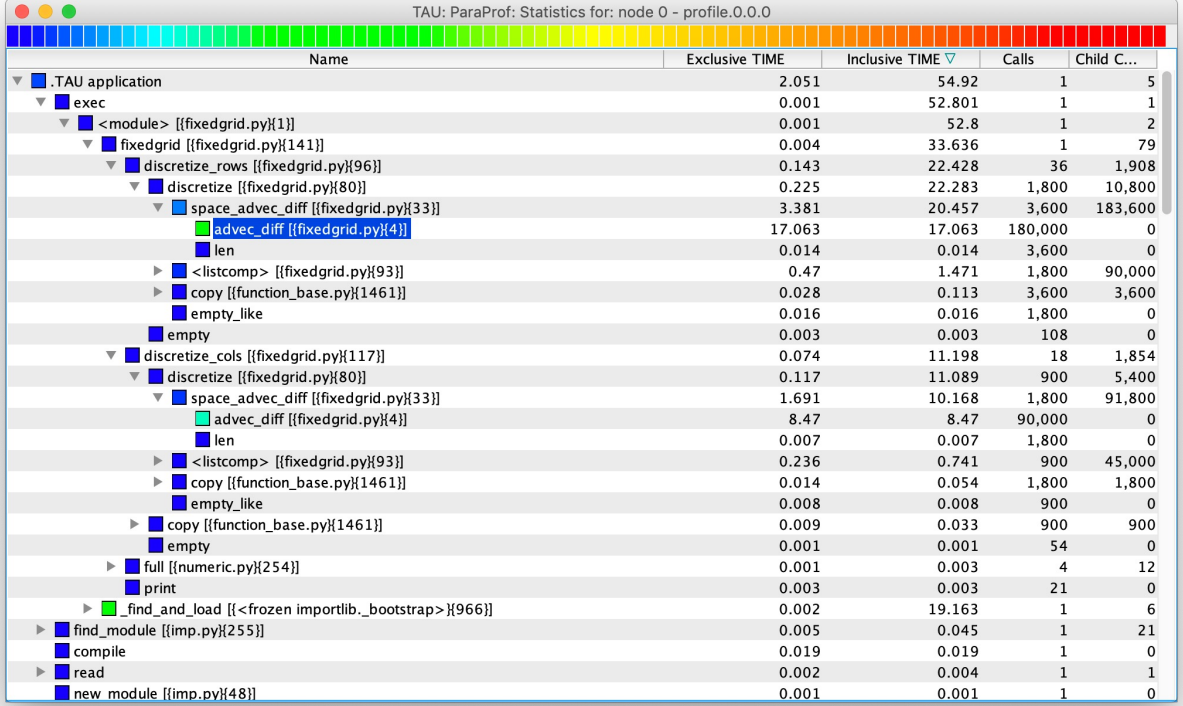

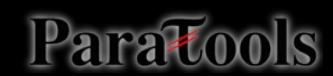

# **Callgraph in ParaProf**

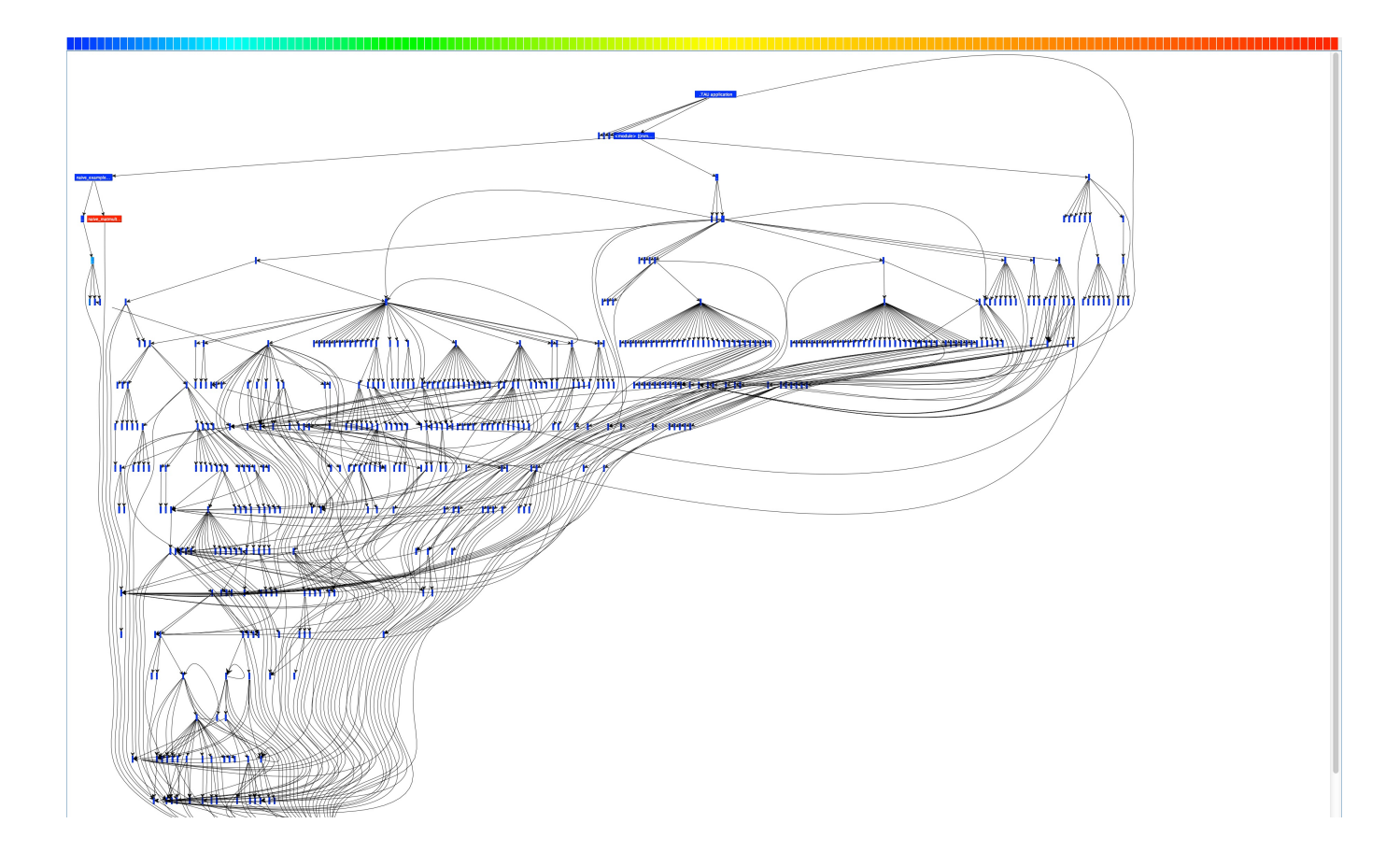

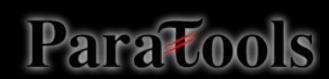

# **Callgraph in ParaProf**

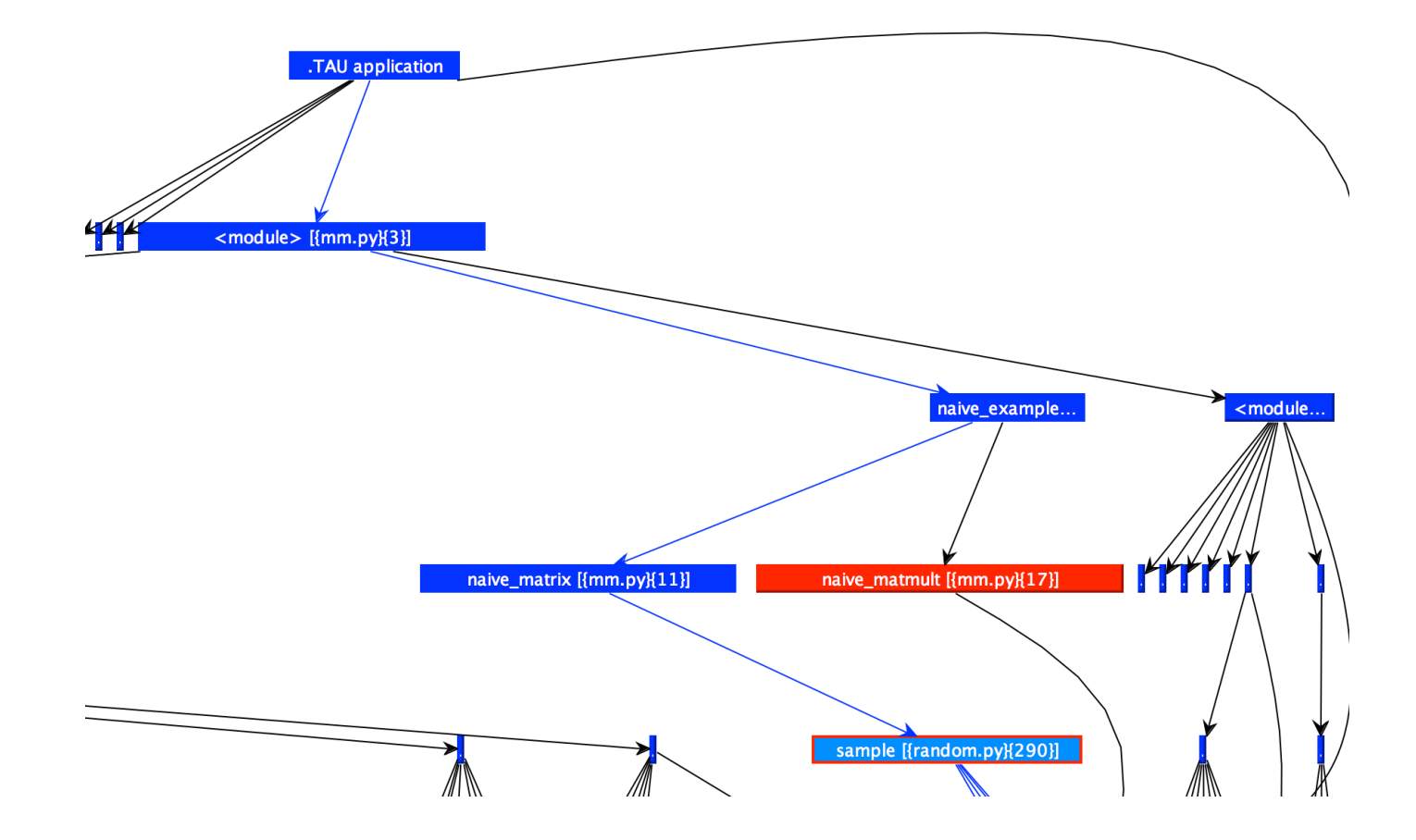

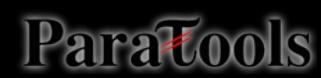

## Example 4: TAU with Python + MPI

– Build a Python+MPI configuration of TAU:

cd <TAU directory>

./configure -bfd=download -unwind=download -arch=craycnl –python –mpi

make install

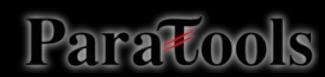

# TAU with mpi4py

- \$ cd 04\_fixedgrid-mpi.py
- \$ aprun -n 4 –N 4 tau\_python –T mpi,intel,python fixedgrid.py
- View the profiles:
- pprof –a | less #Command line
- paraprof #GUI (Java, X11)

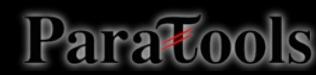

## **FIXEDGRID Profile**

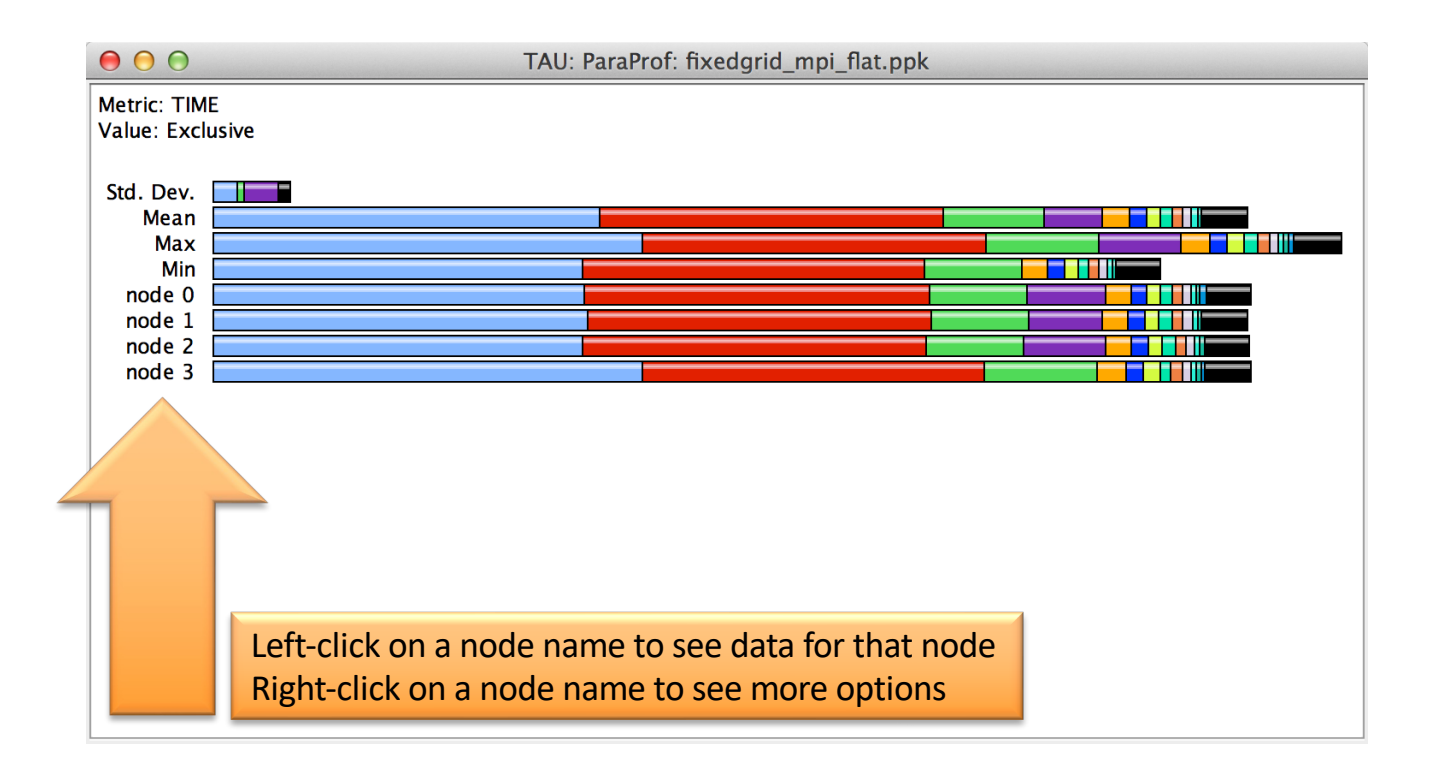

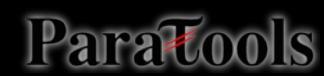

## **FIXEDGRID Profile**

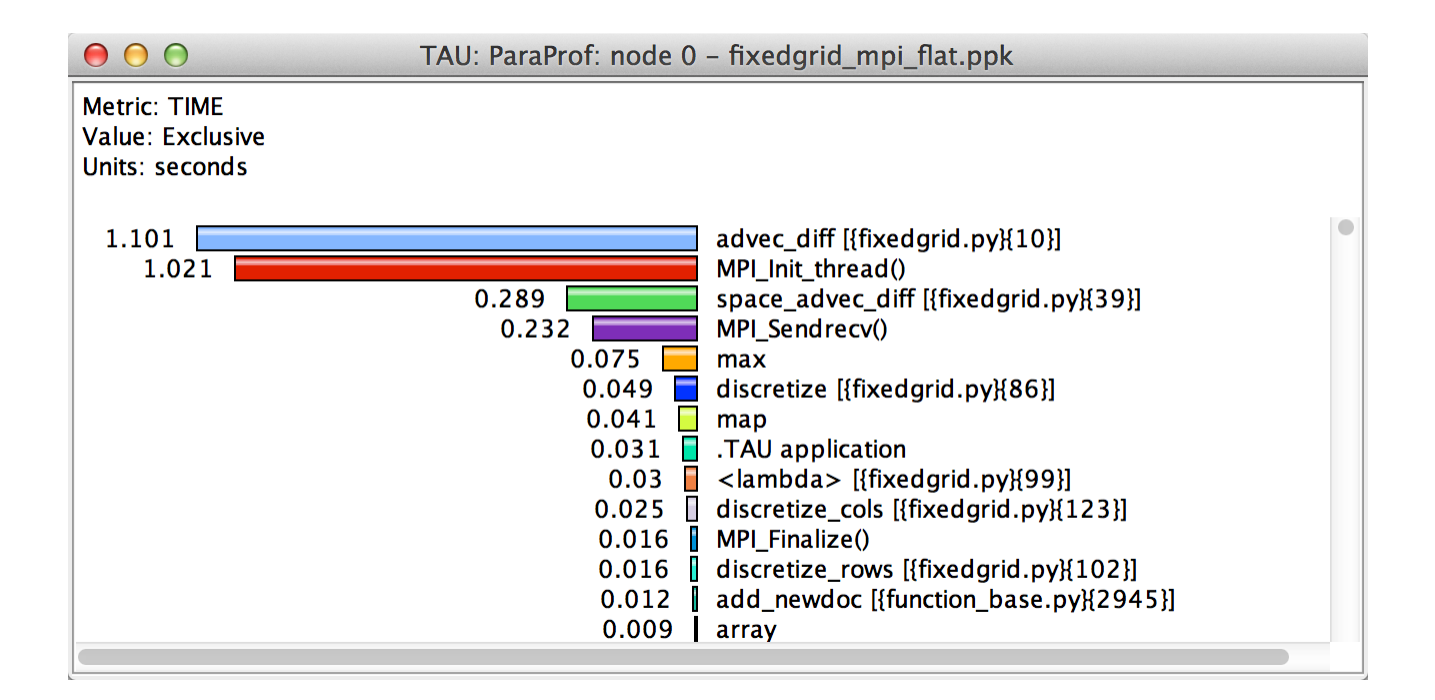

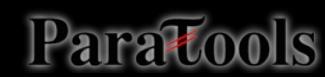

# **FIXEDGRID Communication Matrix**

- $$$  export TAU COMM MATRIX=1
- \$ mpirun -n 4 –ppn 4 tau\_python –T mpi,intel,python fixedgrid.py
- In Paraprof: Windows | Communication Matrix

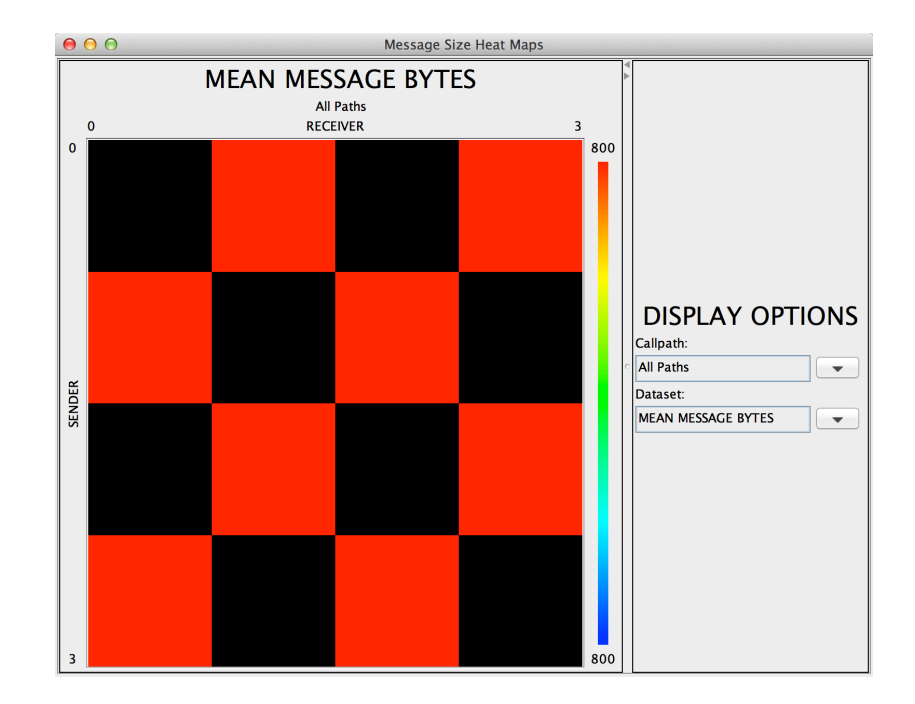

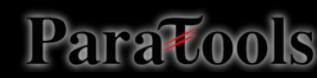

# PerfExplorer

- \$ cd 04\_fixedgrid-mpi.py/analysis
- \$ taudb\_configure --create-default
- \$ taudb\_loadtrial fixedgrid\_np1.ppk
- \$ taudb\_loadtrial fixedgrid\_np2.ppk
- \$ taudb\_loadtrial fixedgrid\_np3.ppk
- …
- \$ perfexplorer

## **Relative Speedup Chart**

• In PerfExplorer: Charts | Relative Speedup

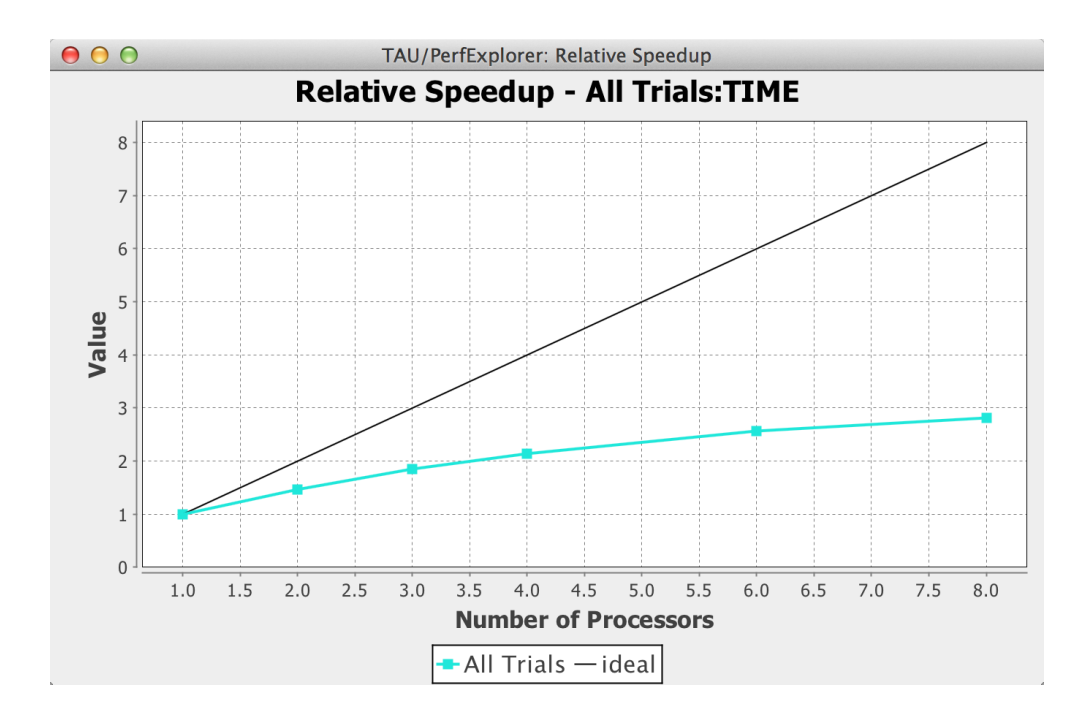

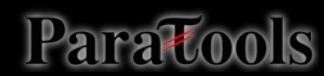
#### **Runtime Breakdown Chart**

• In PerfExplorer: Charts | Runtime Breakdown

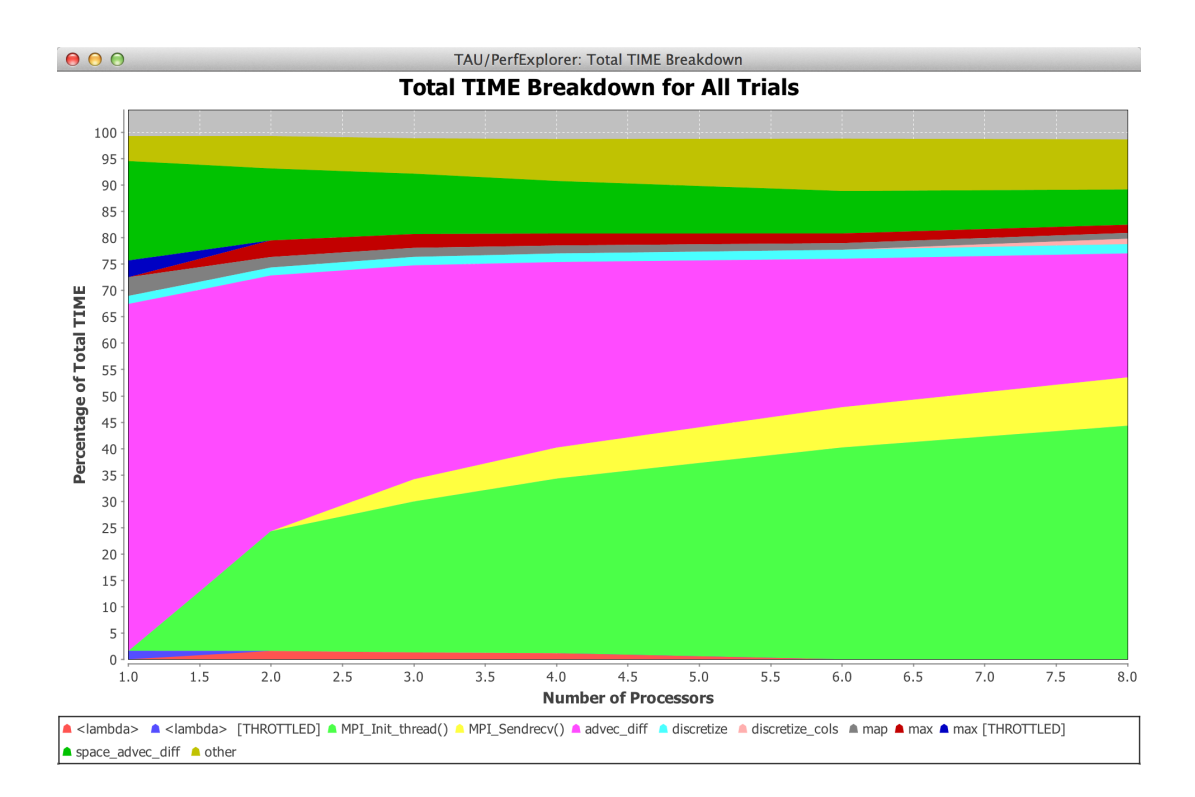

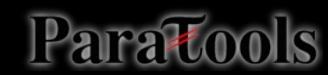

#### Example 5: TAU + Python + mpi4py + C + OpenMP

– Build a Python+MPI+OpenMP configuration of TAU:

cd <TAU directory>

./configure -bfd=download -unwind=download -arch=craycnl – python –mpi –ompt=download

make install

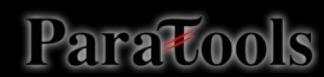

#### Example 5: TAU + Python + mpi4py +  $C$  + OpenMP

- \$ cd 05 fixedgrid-chem.c py
- \$ export TAU\_MAKEFILE=<path to Makefile from install step>
- \$ make CC=tau cc.sh
- Run with tau\_exec and wrapper.py to generate profiles:
- \$ make clean
- \$ make CC=tau\_cc.sh
- $$$  mpiexec -n 4 -ppn 4 tau python -T python,mpi,openmp,intel,ompt -ompt fixedgrid.py

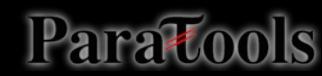

### MPI + OpenMP Profiles

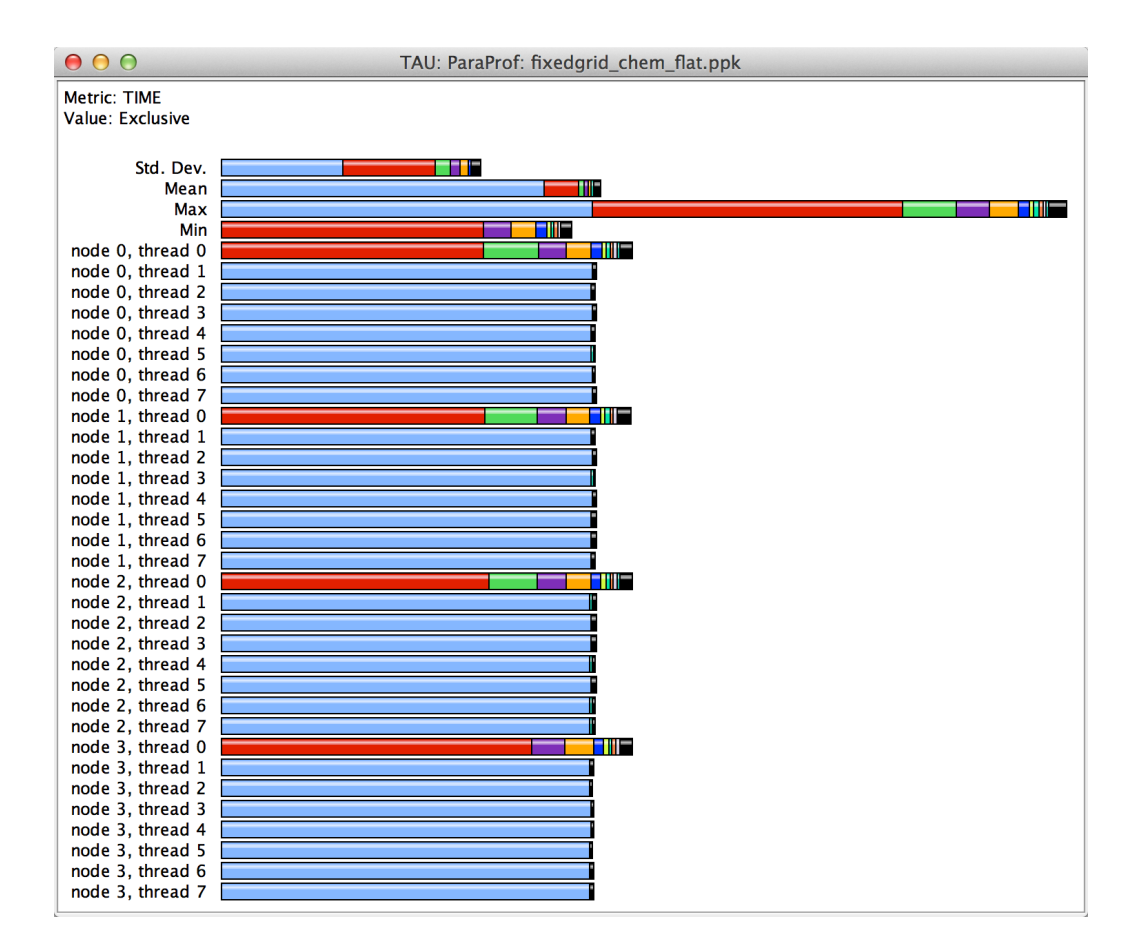

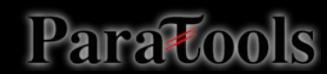

### Rank O, Thread O

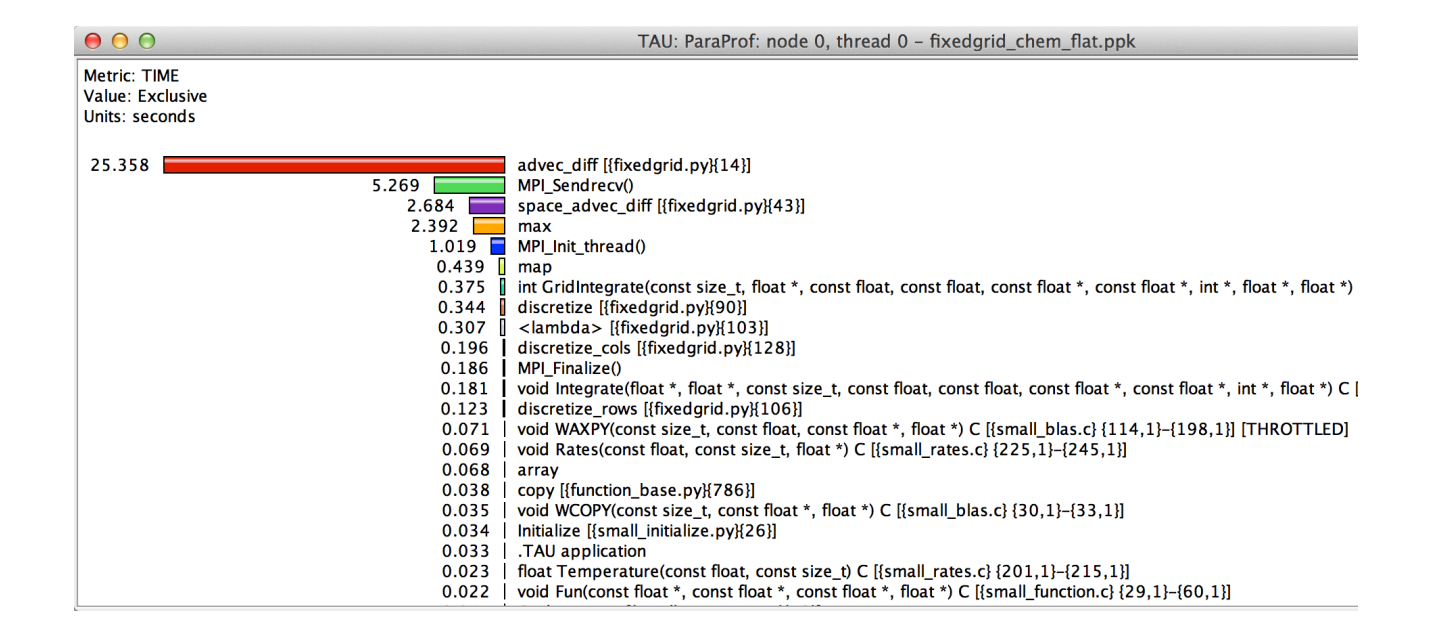

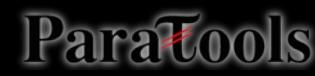

## Rank O, Thread 1

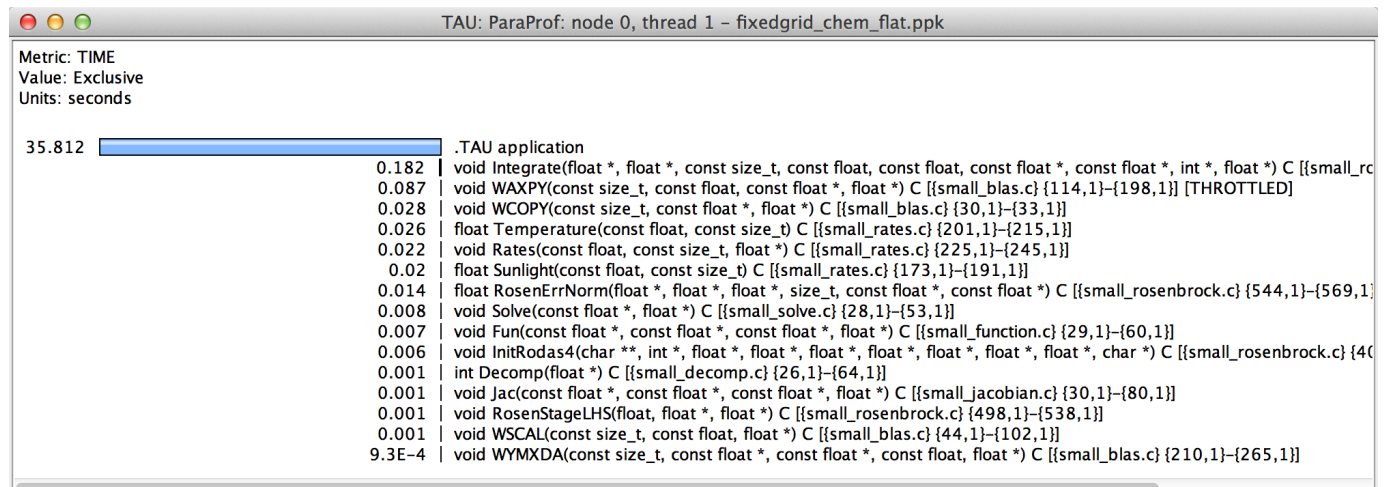

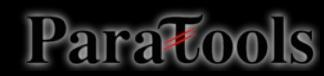

### Download TAU from U. Oregon

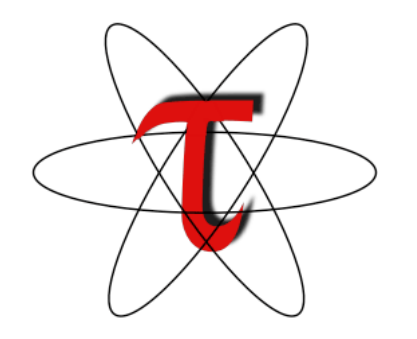

#### **https://tau.uoregon.edu**

#### **Free download, open source, BSD license**

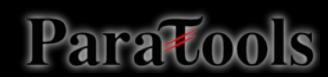

### **Questions or Problems?**

# • support@paratools.com

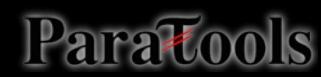